**Bakalářská práce**

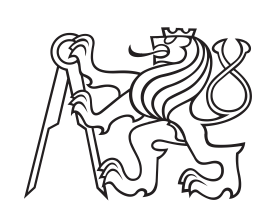

**České vysoké učení technické v Praze**

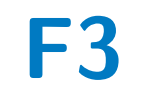

**F3 Fakulta elektrotechnická Katedra teorie obvodů**

**Systém pro lékařskou infračervenou termografii**

**System for medical infrared thermography**

**Tomáš Thoř**

**Vedoucí práce: Ing. Karel Fliegel, Ph.D. Studijní program: Lékařská elektronika a bioinformatika Květen 2023**

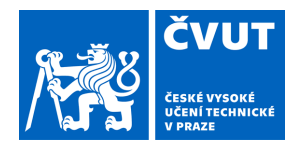

## ZADÁNÍ BAKALÁŘSKÉ PRÁCE

#### **I. OSOBNÍ A STUDIJNÍ ÚDAJE**

Příjmení: **Thoř** Jméno: **Tomáš** Osobní číslo: **492187** 

Fakulta/ústav: **Fakulta elektrotechnická** 

Zadávající katedra/ústav: **Katedra teorie obvodů** 

Studijní program: **Lékařská elektronika a bioinformatika** 

#### **II. ÚDAJE K BAKALÁŘSKÉ PRÁCI**

Název bakalářské práce:

**Systém pro lékařskou infračervenou termografii** 

Název bakalářské práce anglicky:

#### **System for medical infrared thermography**

Pokyny pro vypracování:

Podejte přehled současných snímacích a diagnostických metod využívajících infračervenou termografii pro aplikace v medicíně. Zaměřte se na analýzu technických požadavků na termovizní kameru a přehled existujících algoritmů pro zpracování termografického obrazu. Navrhněte termovizní systém s využitím na trhu běžně dostupných komponent a porovnejte jeho parametry s profesionálními termovizními kamerami. Ověřte funkčnost systému a účinnost vybraných algoritmů.

Seznam doporučené literatury:

[1] Lahiri, B. B., Bagavathiappan, S., Jayakumar, T., Philip, J., Medical applications of infrared thermography: A review, Infrared Physics and Technology, 55 (4), 2012.

[2] dos Santos Bunn, P., Miranda, M. E. K., Rodrigues, A. I., de Souza Sodré, R., Neves, E. B., Bezerra da Silva, E., Infrared thermography and musculoskeletal injuries: A systematic review with meta-analysis, Infrared Physics and Technology, 109, 2020.

Jméno a pracoviště vedoucí(ho) bakalářské práce:

**Ing. Karel Fliegel, Ph.D. katedra radioelektroniky FEL** 

Jméno a pracoviště druhé(ho) vedoucí(ho) nebo konzultanta(ky) bakalářské práce:

Datum zadání bakalářské práce: **31.01.2023** Termín odevzdání bakalářské práce: **26.05.2023** 

Platnost zadání bakalářské práce: **22.09.2024** 

\_\_\_\_\_\_\_\_\_\_\_\_\_\_\_\_\_\_\_\_\_\_\_\_\_\_\_ \_\_\_\_\_\_\_\_\_\_\_\_\_\_\_\_\_\_\_\_\_\_\_\_\_\_\_ \_\_\_\_\_\_\_\_\_\_\_\_\_\_\_\_\_\_\_\_\_\_\_\_\_\_\_ Ing. Karel Fliegel, Ph.D. podpis vedoucí(ho) práce

doc. Ing. Radoslav Bortel, Ph.D. podpis vedoucí(ho) ústavu/katedry

prof. Mgr. Petr Páta, Ph.D. podpis děkana(ky)

#### **III. PŘEVZETÍ ZADÁNÍ**

Student bere na vědomí, že je povinen vypracovat bakalářskou práci samostatně, bez cizí pomoci, s výjimkou poskytnutých konzultací. Seznam použité literatury, jiných pramenů a jmen konzultantů je třeba uvést v bakalářské práci.

Datum převzetí zadání **Podpis studenta** Podpis studenta

.

#### **Poděkování**

Tímto bych rád poděkoval panu Ing. Karlu Fliegelovi, Ph.D. za veškerý čas věnovaný vedení mé bakalářské práce a cenné připomínky při konzultacích. Dále děkuji Ing. Lucii Roškotové za rady ohledně implementace algoritmů a nasměrování v oblastech informačního zpracování.

#### **Prohlášení**

Prohlašuji, že jsem předloženou práci vypracoval samostatně a že jsem uvedl veškeré použité informační zdroje v souladu s Metodický pokynem o dodržování etických principů při přípravě vysokoškolských závěrečných prací.

V Praze, 24. května 2023

#### **Abstrakt**

Cílem této bakalářské práce je poskytnout přehled o současných metodách využívaných v lékařství pro snímání a diagnostiku pomocí infračervené termografie a provést analýzu technických požadavků na snímací systémy v této oblasti. V praktické části je proveden návrh a realizace vlastního systému. Tento proces zahrnuje výběr vhodných komponent, sestrojení jednoduchého pouzdra a vývoj softwarového řešení. Součástí softwaru je vytvoření uživatelského rozhraní a implementace pokročilého interpolačního algoritmu, který slouží k přesnějšímu určení rozložení teploty na povrchu těla. Na závěr byla provedena série měření pro analýzu přesnosti realizovaného systému ve srovnání s komerčně dostupným zařízením.

**Klíčová slova:** termogram, termografický systém, Raspberry Pi, lékařství

#### **Abstract**

The aim of this bachelor thesis is to provide an overview of the current methods used in medicine for sensing and diagnosis using infrared thermography and to analyze the technical requirements for sensing systems in this field. In the practical part, the design and implementation of such a system are carried out. This process includes the selection of suitable components, the construction of a simple housing, and the development of a software solution. The software includes the creation of a user interface and the implementation of an advanced interpolation technique that is used to determine the temperature distribution on the body surface more accurately. Finally, a series of measurements were taken to analyze the accuracy of the constructed system compared to commercially available equipment.

**Keywords:** thermogram, thermography system, Raspberry Pi, medicine

### **Obsah**

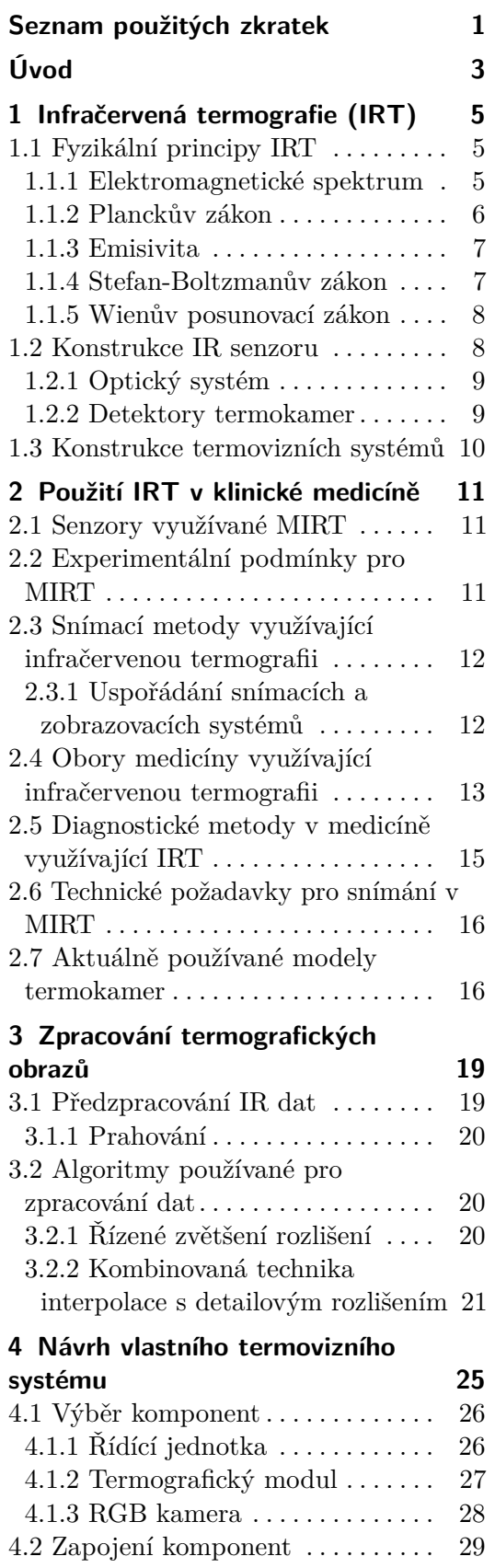

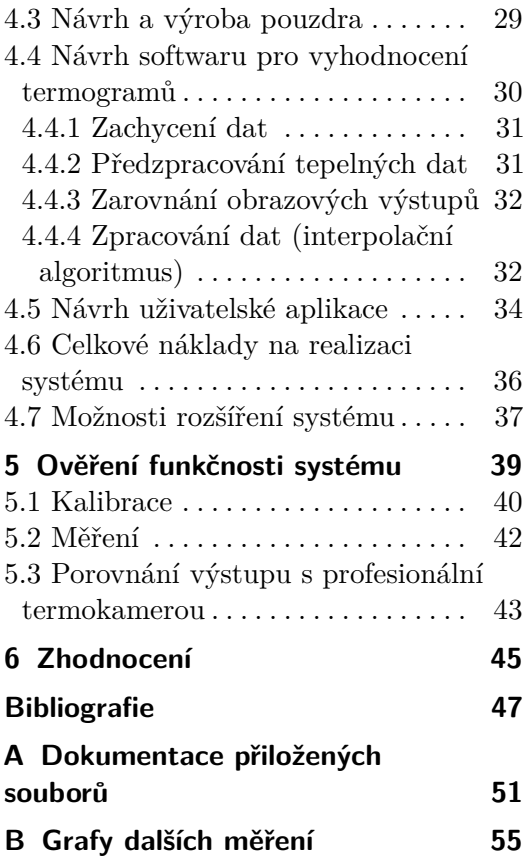

#### **Obrázky Tabulky**

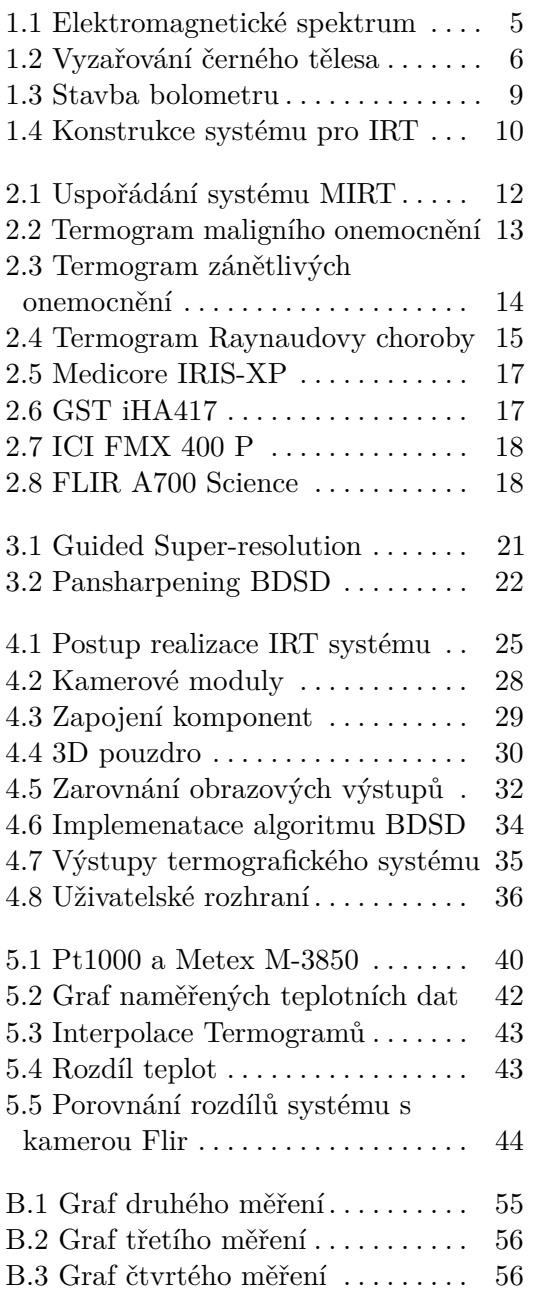

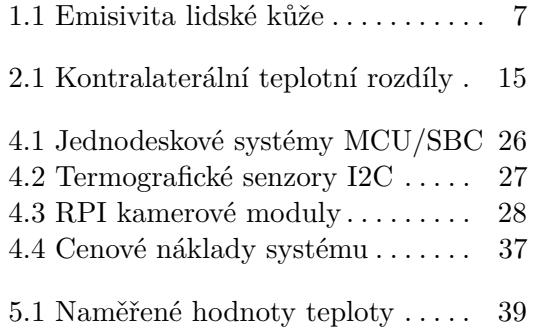

# <span id="page-8-0"></span>**Seznam použitých zkratek**

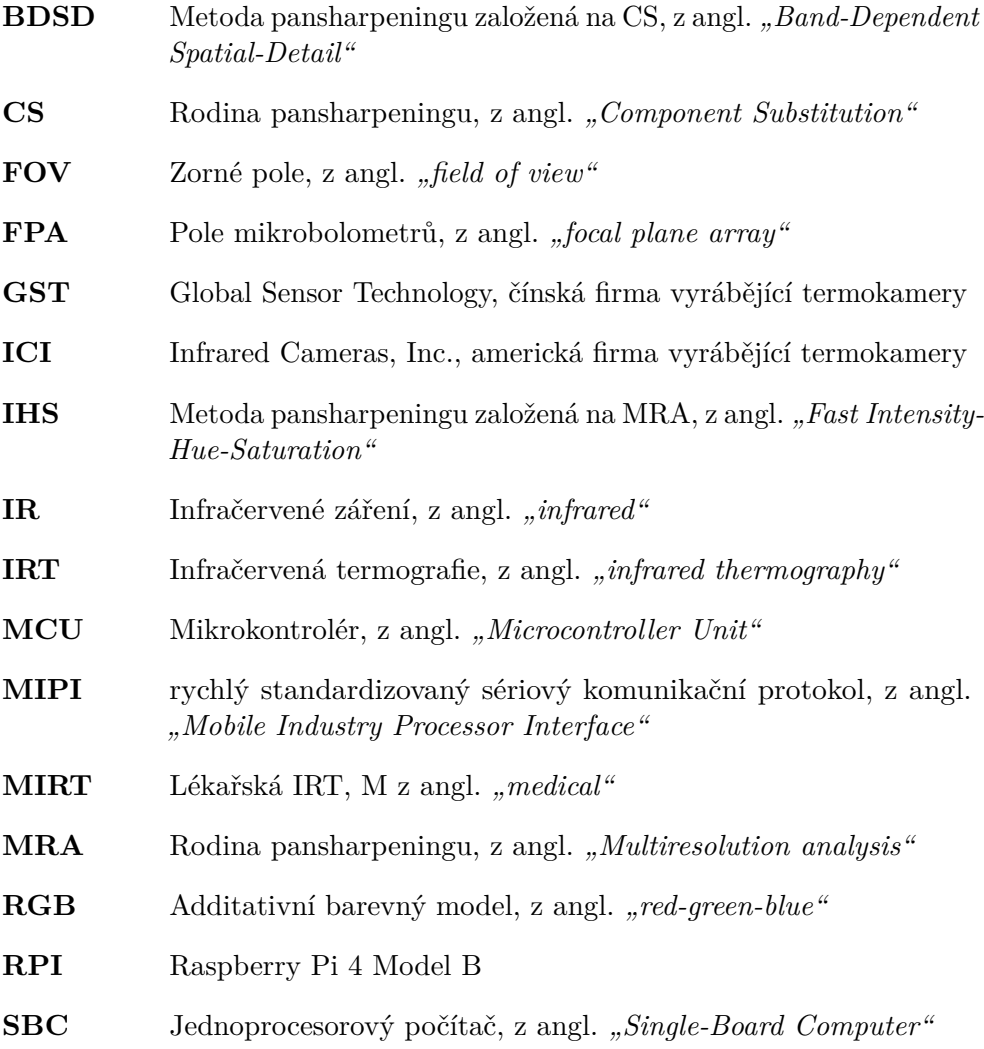

### <span id="page-10-0"></span>**Úvod**

V dnešní medicíně hraje moderní technologie klíčovou roli při diagnostice a monitorování různých zdravotních stavů. Jedním z nástrojů, který se v posledních letech stává stále populárnějším, je infračervená termografie [\[1\]](#page-54-1),[\[2\]](#page-54-2). Tato neinvazivní metoda umožňuje zobrazit rozložení teploty povrchu lidského těla pomocí detekce infračerveného záření vydávaného tělesnými tkáněmi, které je obvykle vyšší než teplota okolního prostředí. Infračervená termografie nachází široké uplatnění v různých oborech medicíny. Jednou z hlavních oblastí je její využití jako pomocné metody při diagnostice různých onemocnění. Změny ve vzorcích tepelného záření mohou poukazovat na různé patologické procesy v těle, jako jsou záněty, nádory nebo cévní poruchy [\[3\]](#page-54-3). Dalším využitím termografických systémů je monitorování terapeutického procesu po provedení léčby a vyhodnocování její účinnosti. Tento způsob se využívá ke sledování hojení ran nebo účinnosti léků [\[3\]](#page-54-3). V neposlední řadě může být infračervená termografie využita k prevenci zdravotních problémů [\[1\]](#page-54-1),[\[2\]](#page-54-2). Celkově lze říci, že infračervená termografie je silným diagnostickým nástrojem, který nachází stále širší uplatnění v moderní medicíně.

Tato práce se zabývá tím, jaké náležitosti je nutné dodržet při snímání a následném zpracování infračerveného záření z povrchu lidského těla, pro dosažení přesnosti a opakovatelnosti měření. V kapitole [1](#page-12-0) je poskytnut přehled fyzikálních principů, které jsou relevantní pro detekci a zachycení záření v této oblasti spektra.

Kapitola [2](#page-18-0) podává přehled základních snímacích a diagnostických metod společně s přehledem aktuálně používaných termokamer, které jsou určeny přímo pro lékařské využití.

V praktické části (kapitola [4\)](#page-32-0) je řešeno navržení, sestrojení a testování vlastního termovizního systému v porovnání s profesionální termovizní kamerou. Práce se zaměřuje na principy fungování tohoto systému, jeho konstrukci, omezení pro konkrétní aplikace a možnosti jeho rozšíření. Důraz je kladen na analýzu technických požadavků na termovizní kameru a možnosti zvýšení jejího prostorového rozlišení za použití kamery pracující v oblasti viditelného světla.

K tomuto účelu je v kapitole [3](#page-26-0) podán přehled dostupných algoritmů zabývajících se touto metodou, které nevyužívají metody hlubokého učení (deep learningu) pro zpracování termografického obrazu. Existuje několik důvodů

**............................................**

proč bylo rozhodnuto nepoužít tyto metody. Prvním důvodem je omezení datových požadavků. Metody založené na hlubokém učení často vyžadují rozsáhlé množství správně označených trénovacích dat. To znamená, že je třeba mít k dispozici velké množství termografických obrazů spolu s odpovídajícími referenčními obrazy pro jejich trénink. Dalším důvodem je jejich výpočetní náročnost která by mohla přesáhnout parametry vybraného hardwaru.

V kapitole [5](#page-46-0) je provedeno ověření výsledků za použití teplotního odporového senzoru a profesionální termokamery.

### <span id="page-12-0"></span>**Kapitola 1**

#### **Infračervená termografie (IRT)**

IRT je rychlá a neinvazivní metoda, která umožňuje sledovat tělesnou teplotu pacienta bez nutnosti kontaktu s jeho pokožkou. Tato metoda zaznamenala za posledních 60 let obrovský rozvoj a termovizní kamery se dostaly mimo medicínu do téměř každé vědecké oblasti. Abychom pochopili snímací metody, které využívají IRT, musíme se zaměřit nejprve na elektromagnetické záření [\[1\]](#page-54-1).

#### <span id="page-12-1"></span>**1.1 Fyzikální principy IRT**

V této sekci jsou shrnuty základní fyzikální principy a zákony, které je nutné znát k pochopení problému a správnému provedení termografického měření.

#### <span id="page-12-2"></span>**1.1.1 Elektromagnetické spektrum**

<span id="page-12-3"></span>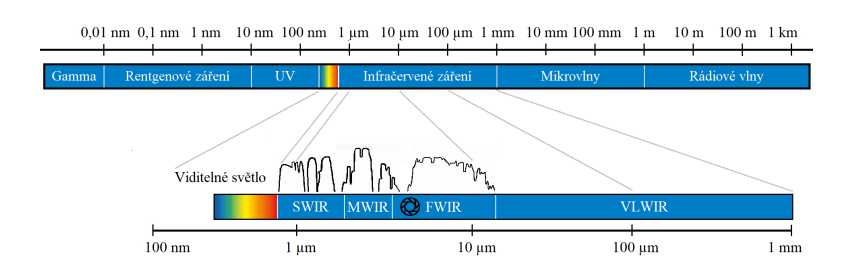

**Obrázek 1.1:** Elektromagnetické spektrum záření (upraveno z<sup>1</sup>).

Jakýkoliv objekt s teplotou nad absolutní nulou vyzařuje elektromagnetické záření. Na toto záření lze nahlížet jako na vlnění nebo proud částic, které se šíří určitou rychlostí a mají určitou vlnovou délku. Z tohoto pohledu ho můžeme dělit na rádiové záření, mikrovlny, infračervené záření (jehož vlnová délka se pohybuje mezi 0,74–1000 µm), viditelné světlo, ultrafialové záření, rentgenové záření a gama záření, jak je znázorněno na obrázku  $1.1^1$  $1.1^1$  $1.1^1$ . Pro tuto práci

<span id="page-12-4"></span> $^1$ https://www.infratec.eu/thermography/service-support/g $1$ ossary/f $1$ ir/ [cit. 13.05.2023]

je významné především infračervené (IR) záření. To můžeme dále dělit na blízké infračervené záření (NIR) o vlnové délce 0,74–1,5 µm, poté krátkovlnné infračervené záření (SWIR: 1,5–3 µm), středovlnné infračervené záření (MWIR: 3–5 µm) a dlouhovlnné infračervené záření (FWIR: 5–14 µm). Nejširší vlnovou délku pak zaujímá takzvané velmi vzdálené infračervené záření (VLWIR), které se pohybuje na vlnových délkách 14–1000 µm. Pro termografické snímání je důležité především dlouhovlnné infračervené záření, neboť právě této části elektromagnetického spektra se v tomto oboru využívá [\[1\]](#page-54-1).

#### <span id="page-13-0"></span>**1.1.2 Planckův zákon**

Všechny snímky potřebné k lékařské IRT (MIRT) jsou získávány díky tepelné energii (IR záření), kterou vylučuje lidská pokožka. Tuto energii lze popsat pomocí Planckova vyzařovacího zákona

<span id="page-13-2"></span>
$$
B_{\lambda}(\lambda, T) = \frac{2hc^2}{\lambda^5} \frac{1}{e^{hc/(\lambda k_B T)} - 1},\tag{1.1}
$$

kde:

- $B<sub>λ</sub>$ .... spektrální zářivost  $\left[\text{W}\cdot \text{sr}^{-1}\cdot \text{m}^{-3}\right]$
- *λ ....* vlnová délka (*c* = *λω*) [m]
- *ω ....* frekvence [Hz]
- *T ....* teplota [K]
- *c* .... rychlost světla  $[m \cdot s^{-1}]$
- *h* .... Planckova konstanta  $[J \cdot s]$
- $k_{\text{B}}$  .... Boltzmannova konstanta  $\left[\text{J}\cdot\text{K}^{-1}\right]$

<span id="page-13-1"></span>Vztah [1.1](#page-13-2) popisuje závislost intenzity vyzařování tělesa na vlnové délce a teplotě. Udává nám tedy maximální tepelný výkon, který může objekt vyzářit. Většina povrchů ale vyzařuje zlomek zářivosti černého tělesa $^2$  $^2$ , takzvanou emisivitu (*ε*).

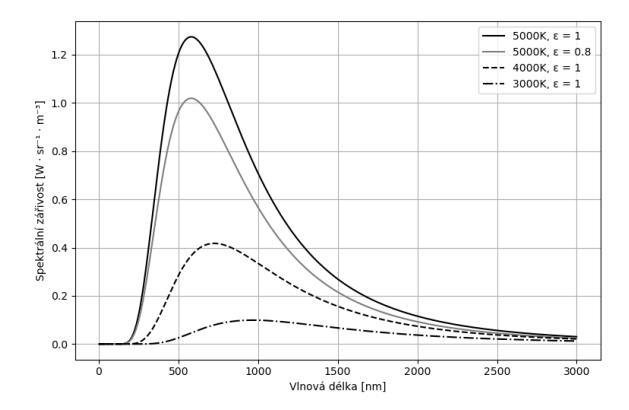

**Obrázek 1.2:** Spektrální zářivost černého tělesa o různých teplotách společně se spektrální zářivostí šedého tělesa o stejné teplotě (upraveno z $^{2}$ ).

<span id="page-13-3"></span> $^2$ [https://en.wikipedia.org/wiki/Black-body\\_radiation](https://en.wikipedia.org/wiki/Black-body_radiation)  $[\mathrm{cit.} \ 21.05.2023]$ 

**....** 1.1. Fyzikální principy IRT

Kirchhoffův zákon říká, že tělesa, která jsou silnými zářiči, stejně dobře absorbují záření. V našem případě se lidská kůže při pokojové teplotě (20 ◦C) chová jako ideální zářič IR záření blížící se svou emisivitou černému tělesu [\[2\]](#page-54-2). Na obrázku [1.2](#page-13-1) je zobrazena spektrální zářivost tělesa o různé teplotě a s rozdílnou emisivitou.

#### <span id="page-14-0"></span>**1.1.3 Emisivita**

Emisivita (*ε*) je fyzikální veličina, která udává schopnost tělesa vyzařovat elektromagnetické záření vzhledem k emisi absolutně černého tělesa při stejné teplotě. Je to bezrozměrná veličina, jejíž hodnota se pohybuje mezi 0 a 1. Pro dokonale černé těleso platí *ε* = 1. Emisivita se mění s vlnovou délkou, ale emisivita lidské kůže zůstává poměrně stabilní *ε* = 0,97 ± 0,02 na vlnových délkách 3–14 µm [\[1\]](#page-54-1). Emisivitu spočítáme jako

$$
\varepsilon = \frac{M_e}{M_e^{\circ}},\tag{1.2}
$$

kde $M_{\rm e}^{\rm o}$ je intenzita vyzařování černého tělesa. Emisivita závisí na chemickém složení materiálu, struktuře jeho povrchu, teplotě a vlnové délce záření. Pro všechna tělesa, označovaná jako šedá (nedokáží absorbovat veškeré dopadající záření) je *ε* < 1. U IR senzorů platí, že přijímají záření nejen vyzářené z povrchu objektu, ale také odražené záření z okolí. Tento vztah lze vyjádřit rovnicí

$$
\varepsilon + \rho = 1,\tag{1.3}
$$

<span id="page-14-2"></span>kde *ρ* je odražené záření z okolí. V IRT je emisivita nesmírně důležitá, protože umožňuje korektní interpretaci teplotních dat získaných termografickým modulem. Různé materiály mají v různém stavu různou emisivitu. Tabulka [1.1](#page-14-2) ukazuje emisivitu rozdílných lidských tkání na daných vlnových délkách.

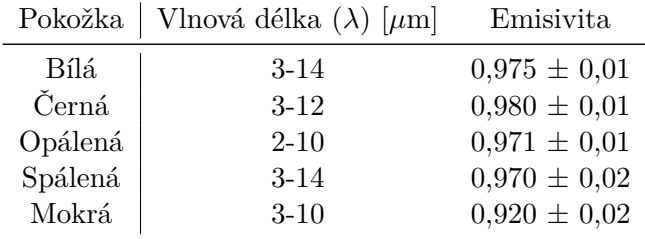

**Tabulka 1.1:** Údaje o emisivitě různých typů a stavů lidské kůže na daných vlnových délkách. Hodnota je uvedena ve tvaru průměrná emisivita ± odchylka (sepsáno z [\[1\]](#page-54-1),[\[4\]](#page-54-4)).

#### <span id="page-14-1"></span>**1.1.4 Stefan-Boltzmanův zákon**

Ke správnému provedení IRT je nutné využít Stefan-Boltzmanův zákon, který popisuje vyzařování černého tělesa. Tento zákon je odvozen z Planckova

1. Infračervená termografie (IRT) **.............................**

vyzařovacího zákonu a udává vztah mezi výkonem vyzařovaným tělesem a jeho teplotou:

<span id="page-15-3"></span>
$$
M_{\rm e} = \varepsilon \sigma T^4,\tag{1.4}
$$

kde:

 $M_{\rm e}$ .... intenzita vyzařování/emisní výkon ${\rm [W\cdot m^{−2}]}$ 

.... teplota tělesa [K]

 $\sigma$  ..... Stefan-Boltzmanova konstanta  $[W \cdot m^{-2} \cdot K^{-4}]$ 

*ε ....* emisivita tělesa

#### <span id="page-15-0"></span>**1.1.5 Wienův posunovací zákon**

Dalším důležitým vztahem pro snímání dat v IR oblasti je Wienův posunovací zákon. Ten udává vztah mezi teplotou absolutně černého tělesa a maximální vlnovou délkou:

$$
\lambda_{\text{max}} = \frac{b}{T},\tag{1.5}
$$

kde:

*λ*max *....* maximální vlnová délka maxima spektrální hustoty [m] *T ....* teplota tělesa [K] *b ....* Wienova konstanta [m · K]

#### <span id="page-15-1"></span>**1.2 Konstrukce IR senzoru**

Infračervené senzory využívají systém čoček (objektiv), pomocí kterých je vyzářený paprsek nasměrován na infračervený detektor, který převede absorbovanou energii na elektrický signál, jak je znázorněno na obrázku [1.4.](#page-17-1) Pomocí optických filtrů lze měnit rozsah snímaných vlnových délek. Elektrický signál je zesílen a poté dál digitálně zpracováván [\[5\]](#page-54-5). Moderní infračervené kamery zachycují obraz pomocí pole detektorů v ohniskové rovině. Každý pixel generuje signál, který je dán celkovým ozářením, které na něj dopadá. To je však ovlivněno mnoha faktory, včetně emisivity objektu, absorpce a odrazivosti okolních objektů, atmosférických podmínek, jako jsou vlhkost a teplota, a dalších faktorů. Zorný úhel a vzdálenost kamery od objektu také hrají roli v přesnosti termografického obrazu [\[6\]](#page-54-6). Počet pixelů (rozlišení) termokamer je oproti kamerám, které pracují s viditelným světlem, většinou velmi nízké. To je způsobeno tím, že tepelné detektory snímají energii o mnohem větších vlnových délkách a tudíž musí být každý senzorový prvek, generující jeden pixel, mnohem větší<sup>[3](#page-15-2)</sup>.

<span id="page-15-2"></span> $^3$ <https://www.flir.eu/discover/rd-science/how-do-thermal-cameras-work/> [cit. 13.05.2023]

#### <span id="page-16-0"></span>**1.2.1 Optický systém**

Optika IR senzorů využívá různé typy ať už jednodušších nebo složitějších čoček. Příkladem mohou být achromatické nebo asférické čočky, a nebo zaostřovací objektivy pro přesné měření v širokém pásmu infračerveného spektra. Termovizní kamery obvykle pracují v dlouhovlnné části spektra infračerveného záření, ale u různých typů senzorů mohou snímat i v širších oblastech [\[1\]](#page-54-1). Čočka je většinou vyrobena ze zinku, germánia, safíru nebo křemíku [\[7\]](#page-54-7) a ve většině případů se optika vyrábí bez možnosti změny ohniskové vzdálenosti. Součástí je i antireflexivní vrstva, která je nanesena na povrchu čočky a má za úkol zabraňovat odražení IR záření tak, aby ho co nejvíce prošlo skrz. Díky tomu se zvyšuje propustnost až na 90 %, což má za následek zvýšení citlivosti IR senzoru a zabránění velké ztrátě informace. [\[8\]](#page-54-8)

#### <span id="page-16-1"></span>**1.2.2 Detektory termokamer**

Detektor převádí dopadající IR záření na elektrický signál, který se dále zpracovává a je převeden na výsledný termogram. Můžeme rozlišovat dva typy detektorů a to tepelné a fotonové [\[8\]](#page-54-8).

#### **Tepelné detektory**

Tepelné detektory pracují na základě změny elektrických vlastností senzoru v závislosti na absorpci elektromagnetického záření. Tyto detektory jsou citlivé na tepelné změny, které způsobí modifikaci teplotně závislých vlastností senzoru. Tyto změny jsou analyzovány a dále digitálně zpracovávány. Tepelné detektory jsou schopny zachytit změny v širokém rozsahu teplot, ale mají omezenou spektrální citlivost. Jsou citlivé především na elektromagnetické záření s nízkou vlnovou délkou. Existují různé typy tepelných detektorů. Mezi nejpoužívanější v oblasti IRT patří mikrobolometry nebo pyroelektrické detektory [\[8\]](#page-54-8),[\[9\]](#page-54-9),[\[10\]](#page-54-10).

**Mikrobolometr.** Tyto detektory pracují na principu změny odporu materiálu s vysokým teplotním koeficientem a malou časovou konstantou. Dopadající záření ohřívá materiál a to má za následek rychlou změnu elektrického odporu. V bolometrech, používaných při pokojové teplotě, se používá teplotní koeficient odporu kovů, ale také teplotní koeficient odporu polovodičů [\[12\]](#page-55-0). U IR kamer jsou nejběžnějším typem detektorů právě mikrobolometry složené

<span id="page-16-2"></span>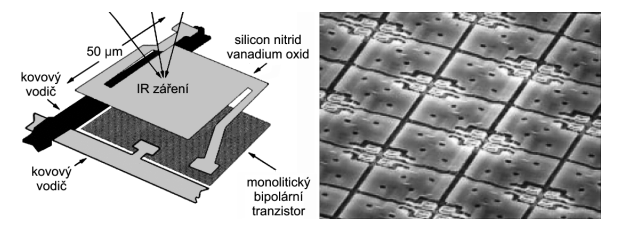

**Obrázek 1.3:** Stavba bolometrického detektoru (vlevo), uspořádání bolometrické matice (FPA) (vpravo) (převzato z [\[11\]](#page-55-1)).

1. Infračervená termografie *(IRT)* 

do mikrobolometrických polí (focal plane array (FPA)), které jsou znázorněny na obrázku [1.3.](#page-16-2) V 95 % případů se setkáme právě s takovýmto uspořádáním detektorů do matice [\[8\]](#page-54-8). Bolometry mají mnoho předností; jsou malé (až v řádu desítek µm), mají velkou citlivost, velký pracovní teplotní rozsah a širokou spektrální citlivost (1,6 µm až 5000 µm), ale jejich nevýhodou je vysoká výrobní cena [\[9\]](#page-54-9),[\[11\]](#page-55-1).

**Pyroelektrický detektor.** Tyto detektory pracují na principu změny náboje na povrchu pyroelektrických krystalů. Změnou teploty krystalu pomocí absorpce IR záření dochází ke změně povrchového náboje v důsledku pyroelektrického jevu. Tento náboj je zachytáván a zpracováván předzesilovači na výstupní signál. Ten musí být následně ještě střídavě přerušován aby došlo k oddělení samotného signálu od šumu [\[10\]](#page-54-10),[\[12\]](#page-55-0).

#### **Fotonové detektory**

Fotonové detektory pracují na základě přeměny dopadajících fotonů na elektrický signál. Mají vyšší citlivost než tepelné detektory a umožňují získat vyšší rozlišení a větší dynamický rozsah. Na rozdíl od tepelných detektorů ale vyžadují chlazení, protože horké elektrony by mohly narušit výsledky měření [\[8\]](#page-54-8),[\[10\]](#page-54-10).

#### <span id="page-17-0"></span>**1.3 Konstrukce termovizních systémů**

Termovizní systémy mají za sebou již skoro 60 let vývoje [\[3\]](#page-54-3). Zatímco dříve to byla obrovská analogová zařízení, která potřebovala výkonné chlazení a napájení, a skládala se ze samotné kamery a vyhodnocovací jednotky, dnes máme k dispozici příruční zobrazovací systémy, jejichž velikost dosahuje řádu centimetrů. Hlavním rozdílem ve vývoji termokamer není ani tak rozlišovací schopnost, jako právě již zmíněná velikost, nároky na chlazení a cena. Obrázek [1.4](#page-17-1) zobrazuje termovizní systém, skládající se z IR senzoru (optický systém + detektor), který elektronicky předzpracovává signál pro zobrazení, displeje, napájení a pouzdra, které chrání veškerou elektroniku před poškozením a umožňuje snadnou manipulaci systému [\[5\]](#page-54-5),[\[13\]](#page-55-2).

<span id="page-17-1"></span>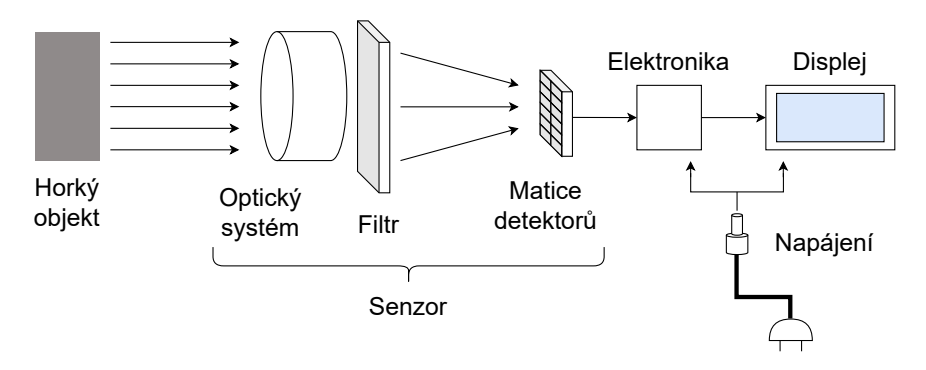

**Obrázek 1.4:** Konstrukce termovizního systému (upraveno z [\[5\]](#page-54-5)).

#### <span id="page-18-0"></span>**Kapitola 2**

#### **Použití IRT v klinické medicíně**

Tato část se zaměřuje především na snímací a diagnostické metody používané v MIRT na základě studia relevantní odborné literatury vyhledané prostřednictvím klíčových slov. Byla zahrnuta řada studií od zahraničních vědeckých týmů včetně článků [\[1\]](#page-54-1)-[\[3\]](#page-54-3).

#### <span id="page-18-1"></span>**2.1 Senzory využívané MIRT**

Jak již bylo popsáno v kapitole [1.2.2,](#page-16-1) v dnešní době se k pořízení termogramu využívají především senzory s detektory na bázi pole mikrobolometrů. Tyto senzory fungují velice dobře při pokojové teplotě a zároveň jsou citlivé na tepelné změny. Jejich teplotní rozlišení dosahuje 30 mK a spektrální rozsah se pohybuje mezi 8–14 µm. Tím, že není nutné tyto senzory aktivně chladit, snižují náklady na celý termografický systém a usnadňují jeho údržbu [\[8\]](#page-54-8).

#### <span id="page-18-2"></span>**2.2 Experimentální podmínky pro MIRT**

Z důvodu snímání infračerveného záření musí být především v medicíně dodrženy určité standardy. Záleží zde především na proudění vzduchu nebo vlhkosti. Vůbec primárním požadavkem je teplota okolního prostředí, která by se měla pohybovat v rozmezí 18 ◦C až 25 ◦C a měla by být udržována po celou dobu měření s přesností pod  $\pm$  1 °C [\[1\]](#page-54-1),[\[3\]](#page-54-3). Volba konkrétní teploty z tohoto rozmezí záleží na povaze a typu vyšetření. K vyšetření zánětlivých zranění je praktičtější nižší teplota, zpravidla okolo 20 ◦C, protože dochází k vazokonstrikci a tím pádem jsou teplejší místa na termogramu lépe viditelná. Naopak k vyšetření končetin se doporučuje spíše vyšší teplota a to zhruba 23 ◦C [\[1\]](#page-54-1),[\[3\]](#page-54-3). Před samotným vyšetřením by mělo dojít k aklimatizaci, aby pacient dosáhl tepelné rovnováhy v daném prostředí. Ta trvá zhruba 5–15 minut a zkoumaná část těla by v té době měla být odkryta. V této době by se pacient měl nacházet mimo oblasti s vyšším průvanem, s klimatizací nebo blízké zdrojům tepelného záření. Zároveň by se měl těsně před vyšetřením vyvarovat použití kosmetiky, antiperspirantů a deodorantů, které by mohli, stejně jako pobyt na přímém slunci, negativně ovlivnit výsledky vyšetření. Je vhodné, aby pacient před vyšetřením setrval v klidové pozici, aby došlo

k relaxaci svalstva [\[1\]](#page-54-1),[\[14\]](#page-55-3). Termogram lidského těla je obvykle symetrický podle sagitální osy. Pro získání co nejvíce přesného a srovnatelného snímku je důležité, aby pacient během snímání zaujal co nejvíce symetrickou pozici. Vyšší přesnosti termografického vyšetření lze docílit opakovaným snímáním termogramů a následného složení snímků do časové řady [\[2\]](#page-54-2).

#### <span id="page-19-0"></span>**2.3 Snímací metody využívající infračervenou termografii**

Abychom mohli s určitostí vyšetřit teplotu bodu zájmu pomocí termokamery, potřebujeme tuto oblast snímat minimálně plochou 8×8 pixelů. Teplota místa zájmu je poté obvykle zjištěna průměrem všech hodnot pixelů v této oblasti [\[2\]](#page-54-2),[\[15\]](#page-55-4). Z tohoto důvodu jsou vyšetření pomocí IRT často velmi odlišná a záleží na velikosti a umístnění vyšetřované oblasti. Vždy se ale snímá infračervenou kamerou, která je namířena ze vzdálenosti okolo 1 až 2 metrů na pacienta.

#### <span id="page-19-1"></span>**2.3.1 Uspořádání snímacích a zobrazovacích systémů**

Aby bylo možné zaručit spolehlivost a reprodukovatelnost snímaní, je nutné zachovat standardizované nastavení. Odpor detektoru se totiž mění nelineárně s teplotou (viz kapitola [1.2.2\)](#page-16-1) a naměřené hodnoty závisí jak na vzdálenosti povrchu od kamery, tak na FOV senzoru [\[6\]](#page-54-6). Za účelem opakovatelnosti měření je nutné zajistit konzistentní umístění kamery na stativu ve stejné vzdálenosti od pacientů v souladu s požadavky daného vyšetření. Pokud nejsou zabírány všechny pixely kamery vyšetřovanou oblastí, je nezbytné, aby byl pacient umístěn před černé pozadí, které zaručí dobrý kontrast teplot snímaných termokamerou. Snímaná plocha pozorovaného objektu by měla ve všech případech pokrývat stejný počet prvků detektoru [\[2\]](#page-54-2). Takovéto uspořádání je znázorněno na obrázku [2.1.](#page-19-2)

<span id="page-19-2"></span>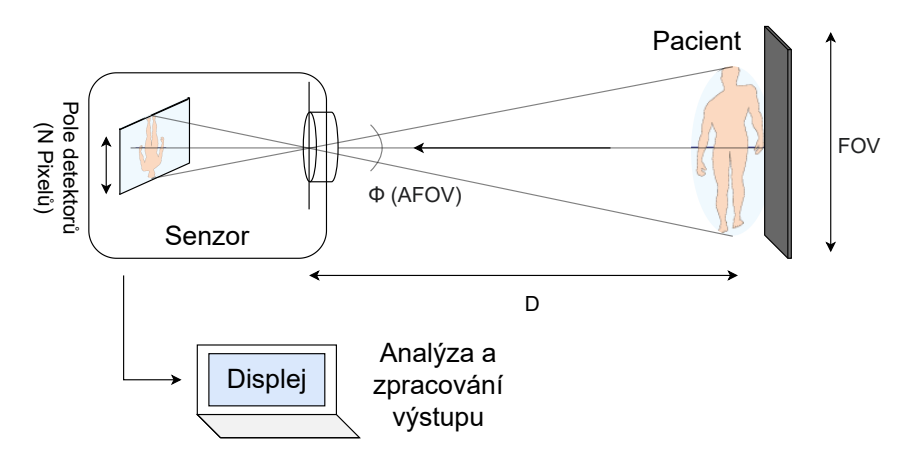

**Obrázek 2.1:** Uspořádání systému pro MIRT (upraveno z [\[2\]](#page-54-2),[\[6\]](#page-54-6)).

#### <span id="page-20-0"></span>**2.4 Obory medicíny využívající infračervenou termografii**

IRT dnes nachází uplatnění téměř ve všech odvětvích medicíny a používá se buď jako diagnostická metoda u velké škály různých onemocnění a nebo jako výstup pro klinické studie v onkologii, revmatologii a dalších oborech medicíny [\[1\]](#page-54-1),[\[3\]](#page-54-3).

#### **Onkologie**

Onkologie byla vůbec jedním z prvních lékařských oborů, u kterého došlo v 60. letech minulého století k pokusům o zavedení IRT v diagnostice maligních onemocnění a to především rakoviny prsu [\[3\]](#page-54-3). Díky fyziologickým změnám dochází k vysoké emitaci záření, které můžeme snímat a zobrazit na termogramu. Vzhledem k mnoha problémům, finanční náročnosti zařízení a velikosti celého systému došlo tehdy v této oblasti k rozvoji spíše mamografu a ultrazvuku. V současné době se ale trend obrací a za pomoci IRT díky screeningu větší plochy a pozorování zvýšené teploty v místě nádoru se může přesnost detekce nádoru oproti konvenčním metodám ještě zvýšit [\[16\]](#page-55-5). V dnešní době se již IRT běžně používá jako doplňkový nástroj, vedle mamografu a ultrazvuku, k odhalení a případné identifikaci karcinomu prsu. Obrázek [2.2](#page-20-1) znázorňuje ukázkový termogram pacientky s maligním onemocněním v oblasti levého prsu.

<span id="page-20-1"></span>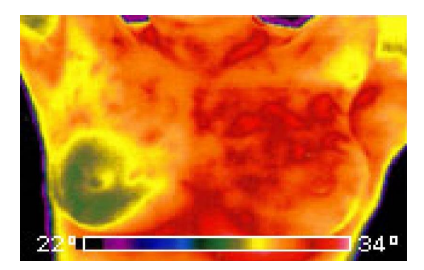

**Obrázek 2.2:** Termogram maligního onemocnění prsu. Levé prso vykazuje vyšší teplotu ve srovnání s okolními oblastmi (převzato z [\[16\]](#page-55-5)).

#### **Revmatologie**

V 70. letech 20. století se IRT začala zavádět jako nástroj pro testování účinnosti nových léků v revmatologii a to léků na bázi paracetamolu [\[3\]](#page-54-3). Zároveň byly pomocí tehdejších termokamer prováděny studie, při kterých byla stanovena doba trvání a stupně snížení zánětu u artritických onemocnění [\[3\]](#page-54-3). Do tohoto oboru částečně zapadají i různá svalová zranění, jako jsou záněty svalů, jejich natažení či natržení a diagnostika takovýchto typů poranění, která můžeme samostatně klasifikovat do oblasti sportovní medicíny.

#### **Sportovní medicína**

Svalová zranění vždy souvisí se změnou průtoku krve daným místem, což vede ke změně emitovaného záření dané oblasti. Zatímco záněty nebo poškození svalů vede k lokálnímu zvýšení teploty, ochabnutí svalů a snížení svalové aktivity vede k ochlazení.

Ve sportovní medicíně najde IRT uplatnění především jako prevence proti nadměrnému přetížení svalů a kloubů. Podle studie [\[2\]](#page-54-2) bylo zjištěno, že i přes žádné jasné symptomy termogram odhalil příznaky přetížení kolenních kloubů. V takovémto případě může včasná detekce a následná terapie výrazně snížit závažnost symptomů a zkrátit dobu rehabilitace. V případě závažných zranění může IRT sloužit k pravidelnému monitorování procesu hojení a bezpečnému návratu pacienta ke sportu [\[2\]](#page-54-2).

<span id="page-21-0"></span>Na obrázku [2.3](#page-21-0) jsou zachyceny dva typy zánětů revmatických onemocnění.

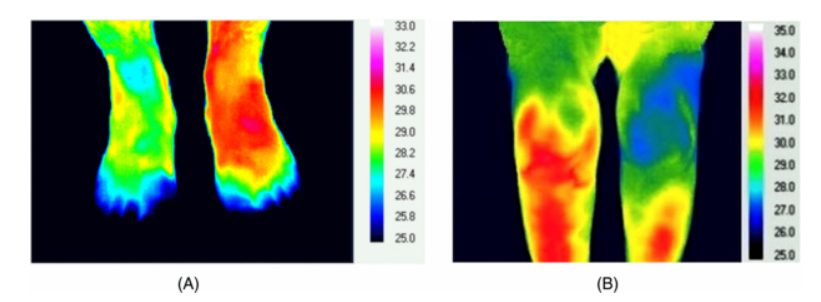

**Obrázek 2.3:** Termogram zánětlivých onemocnění končetin. Obrázek (A) zobrazuje chronický zánět nártu po sportovním zranění. Na obrázku (B) je zachycena revmatoidní artritida jednoho kolena (převzato z [\[3\]](#page-54-3)).

#### **Dermatologie**

Dalším oborem kde infračervená termografie nachází svoje uplatnění je dermatologie. V tomto lékařském oboru se IRT využívá především k předběžnému vyšetření pacienta s omrzlinami nebo popáleninami a k určení rozsahu a závažnosti celého zranění [\[16\]](#page-55-5). Zároveň zlepšuje využití kožních štěpů díky přesnému určení oblasti a tloušťky poškozené tkáně.

#### **Virologie**

V posledních letech došlo vzhledem k celosvětové pandemii COVID-19 k rozšíření využití IRT především ve virologii a to při screeningu horečky, jakožto jednoho z hlavních symptomů tohoto onemocnění [\[1\]](#page-54-1).

#### **Kardiologie**

K uplatnění dochází také v kardiologii. Pokud se v těle vyskytne cévní poranění, dojde k narušení krevního oběhu a barva daného místa na termogramu potom závisí na zvýšení či snížení průtoku krve danou oblastí [\[16\]](#page-55-5). Takto můžeme například zkoumat proces léčby u Raynaudovy choroby jak je znázorněno na obrázku [2.4.](#page-22-1)

<span id="page-22-1"></span>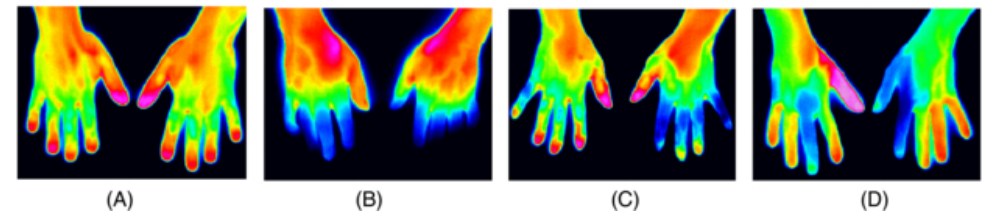

**Obrázek 2.4:** Termogram zachycující proces stresu ruky pacienta s Raynaudovým syndromem (převzato z [\[3\]](#page-54-3)).

#### <span id="page-22-0"></span>**2.5 Diagnostické metody v medicíně využívající IRT**

MIRT se v posledních letech rozšířilo především jako pomocný prostředek pro upřesnění diagnóz. K tomuto účelu při použití v medicíně nejsou důležité pouze parametry senzorů snímajících pacienta, správně nastavené podmínky a velikost oblasti zájmu, ale také následná softwarová analýza výsledků. V dnešní době je se stále častěji využívána IRT v kombinaci s větším množstvím dat a analýzou termografických výstupů pomocí metod hlubokého učení. Podle Global Sensor Technology [\[16\]](#page-55-5) (GST) jsou dnes infračervené senzory úspěšně zabudovány do zařízení, která slouží například k diagnostice onemocnění periferních cév, screeningu nádorů, poškození kožní tkáně nebo diagnostice příčiny bolestivých onemocnění jako jsou například svalová zranění. Jak už bylo popsáno v kapitole [2.2](#page-18-2) v infračervené termografii se využívá principu symetrie teploty vyzařované lidským tělem podle sagitální osy.

<span id="page-22-2"></span>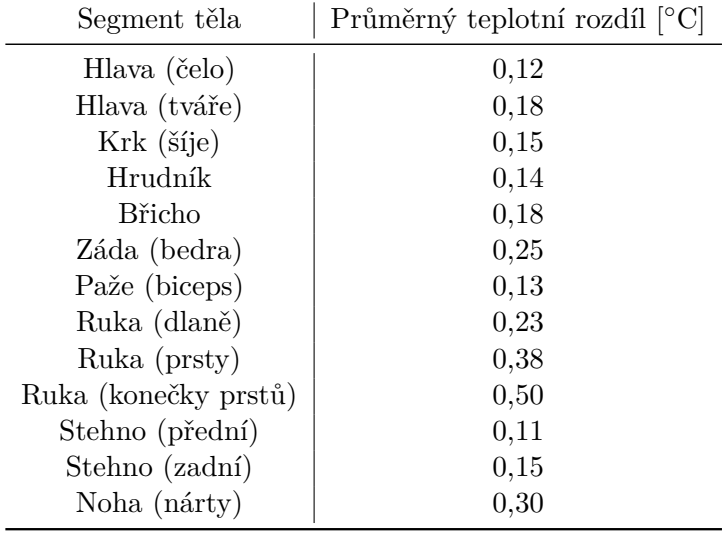

**Tabulka 2.1:** Průměrné teplotní rozdíly různých oblastí lidského těla mezi levou a pravou polovinou (převzato z [\[1\]](#page-54-1)).

Pokud dojde k jakékoliv asymetrii vyšší než 0,7 ◦C, může to být důsledkem fyziologických nebo anatomických změn v těle. Porovnání obou polovin

umožňuje odhalit tyto změny a identifikovat možné problémy. V případě výraznější asymetrie to může být signálem pro další vyšetření nebo diagnostiku, která může vést k včasnému odhalení nemocí, jako například rakovina prsu nebo přetížení kloubů a z toho plynoucí záněty. V tabulce [2.1](#page-22-2) jsou sepsány průměrné rozdíly teplot na povrchu různých segmentů těla. [\[1\]](#page-54-1),[\[2\]](#page-54-2),[\[3\]](#page-54-3).

#### <span id="page-23-0"></span>**2.6 Technické požadavky pro snímání v MIRT**

V literatuře je běžně uvedeno, že pro potřeby lékařského použití se vyžaduje senzor s vysokým prostorovým rozlišením, které udává schopnost rozeznání dvou blízkých bodů. Termografický modul by měl obsahovat detektor umožňující minimální rozlišením 320×240 pixelů s relativně vysokou tepelnou citlivostí, ideálně < 0,1 ◦C. Kamera by měla být vhodná pro měření tepelného rozsahu člověka, tzn. 20–40 ◦C [\[2\]](#page-54-2),[\[3\]](#page-54-3).

#### <span id="page-23-1"></span>**2.7 Aktuálně používané modely termokamer**

Na světovém trhu můžeme dnes najít velké množství IR systémů, které jsou podle výrobce konstruovány buď přímo pro využití v medicíně a nebo, což je častější, jako univerzální do různých odvětví, kde se pracuje s termálním snímáním a zobrazováním. Velký boom a masové zavádění do lékařského odvětví zažili termokamery především v roce 2020, kde sloužili hlavně jako bezpečnostní kamery na screening horečky z důvodu onemocnění<sup>2</sup>

COVID-19 [\[1\]](#page-54-1). Ve výčtu níže je uvedeno několik vybraných modelů od největších světových výrobců termokamer, které se běžně používají na diagnostiku a výzkum v medicíně.

## **. IRIS-XP**[1](#page-23-2) **(**Medicore Co.**)**:

Zdravotnický infračervený termografický systém pro snímání a zobrazení malých změn teploty (obrázek [2.5\)](#page-24-0). Využívá se hlavně pro diagnostiku a screening neuropatie, rakoviny prsu, fyziologických problémů, zánětů a poruch krevního oběhu. IR senzor v tomto systému dosahuje rozlišení 384×288 pixelů s možným rozšířením o senzor pro viditelné spektrum o rozlišení 640×480 pixelů. Zorný úhel IR kamery je 49◦ a velikost pixelů 17 µm. Její tepelný rozsah je přesně nastavený na měření teploty člověka což znamená, že zaznamenává teplotu v rozsahu 14,5 ◦C až 40 ◦C s tepelnou citlivostí ±0,05 ◦C. Cena celého systému je v závislosti na finální konfiguraci okolo 21 000 USD.

<span id="page-23-2"></span> $1$ <https://medi-core.com/en/thermography/iris-xp.html> [cit. 13.05.2023]

<span id="page-24-0"></span>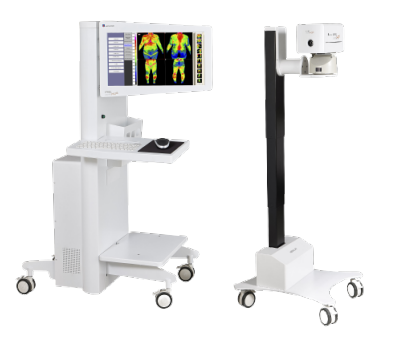

**Obrázek 2.5:** Medicore IRIS-XP (převzato z<sup>1</sup>).

## **. iHA417 IR Module**[2](#page-24-2) **(**Global Sensor Technology**)**:

Infračervený kamerový modul, který byl vyvinut společností GST speciálně pro měření horečky v boji proti pandemii COVID-19 (obrázek [2.6\)](#page-24-1). Mimo to ale nachází své uplatnění i v jiných oblastech medicíny, jako například při rehabilitacích, celkovém vyšetření nebo v tradiční čínské medicíně. Rozlišovací schopnost detektoru je 384×288 pixelů a velikost pixelů 17 µm. Výrobce udává, že přesnost měření je menší než ±0,5 ◦C na tepelném rozsahu 20 ◦C až 50 ◦C a s tepelnou citlivostí menší než  $0.03$  °C.

<span id="page-24-1"></span>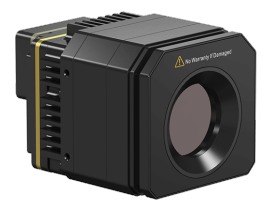

**Obrázek 2.6:** GST iHA417 (převzato z <sup>2</sup>).

**. FMX 400 P Series IR Camera**[3](#page-24-3) **(**Infrared Cameras, Inc.**)**: Jeden ze slabších modelů infračervených kamer pro využití v medicíně od americké firmy Infrared Cameras, Inc. (ICI), která se zabývá výrobou IR kamer a termovizních systémů pro velkou škálu profesí. Tato kamera má rozlišení 384×288 pixelů, velikost pixelů 17 µm a zorný úhel 47◦ . Nabývá tepelného rozsahu 0 ◦C až 60 ◦C s přesností ±0,3 ◦C a citlivostí menší jak 0,04 ◦C. Cena tohoto systému, jehož součástí je i software pro analýzu výsledků měření, je stanovena na 10 000 USD.

<span id="page-24-2"></span> $^{2}$ [https://www.gst-ir.net/products/uncooled-thermal-modules/](https://www.gst-ir.net/products/uncooled-thermal-modules/temperature-screening-thermal-modules/iha417.html)

<span id="page-24-3"></span>[temperature-screening-thermal-modules/iha417.html](https://www.gst-ir.net/products/uncooled-thermal-modules/temperature-screening-thermal-modules/iha417.html) [cit. 13.05.2023] 3 <https://infraredcameras.com/products/fmx-400-p-series-medical> [cit. 13.05.2023]

<span id="page-25-0"></span>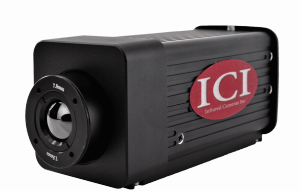

**Obrázek 2.7:** ICI FMX 400 P Series IR Camera (převzato z <sup>3</sup>).

**. FLIR A700 Science**[4](#page-25-2) **(**Med-Hot Medical Thermography/Teledyne FLIR**)**:

Kamera A700 od jednoho z předních výrobců termokamer nachází své uplatnění díky Med-Hot Medical Thermography<sup>[5](#page-25-3)</sup> i v medicíně. Díky použití autorského softwaru lze termografická data z této kamery přesně zpracovat a analyzovat, což umožňuje detekci potenciálních patologických změn v souvislosti s poruchou průtoku krve nebo s výskytem zánětu. Rozlišovací schopnost detektoru je 640×480 pixelů se zorným úhlem buď 24◦ nebo 42◦ (v závislosti na vybrané konfiguraci). Díky vysoké tepelné citlivosti a to až 0,3 ◦C je to více než vhodná kamera pro požití v MIRT. Umožňuje snímat oblasti s teplotami v rozmezí od -20 ◦C do 120 ◦C. Cena samotné kamery, bez úpravy pro její medicínské využití se pohybuje okolo 17 000 USD.

<span id="page-25-1"></span>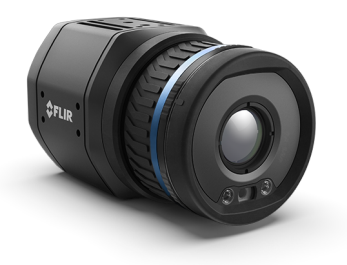

**Obrázek 2.8:** FLIR A700 Science (převzato z<sup>4</sup>).

<span id="page-25-3"></span><span id="page-25-2"></span> ${}^{4}$ <https://www.flir.com/products/a400-a700-science-kits/> [cit. 13.05.2023]  $5$ <https://med-hot.com/infrared-cameras/> [cit. 13.05.2023]

### <span id="page-26-0"></span>**Kapitola 3**

#### **Zpracování termografických obrazů**

Po převedení snímaného obrazu na digitální dvourozměrný signál jsou v rámci jeho zpracování aplikovány různé operace, které mohou zlepšit kvalitu obrazu nebo z něj získat požadované informace. Po zachycení (capture) se zpracování snímků v infračervené části spektra řídí podobnými principy jako zpracování snímků z viditelné části. Do tohoto procesu se řadí předzpracování (preprocessing), zpracování - kam patří například segmentace (segmentation) nebo vylepšení (enhancement) - a zobrazení (thermal imaging). První část provádí přímo termografický modul, případně přidružená elektronika, které posílají na výstup údaje o elektrickém napětí [\[6\]](#page-54-6). V této kapitole je popsán proces zpracování termogramů a následně je podán přehled vybraných algoritmů, které slouží ke zvýšení prostorového rozlišení termogramů pomocí obrazových informací z klasické kamery. Tyto algoritmy umožňují kombinovat tepelná a vizuální informace z obou zdrojů a vytvořit tak vylepšený termogram s vyšším rozlišením a lepší vizuální interpretací.

#### <span id="page-26-1"></span>**3.1 Předzpracování IR dat**

Předzpracování již probíhá digitálně a zahrnuje převedení informace o napětí na data o teplotě, aplikaci filtrů ke snížení šumu výstupu a celkovou přípravu dat a obrazu na jeho následné zpracování. Šum na termogramech vzniká z mnoha zdrojů ať už je to tepelný šum, elektronický šum způsobený elektronickým obvodem senzoru nebo šum způsobený odraženými nebo zesílenými signály. Tyto šumy mohou být problematické v oblastech s malými rozdíly teplot a proto je důležité se jich při předzpracování zbavit. K řešení tohoto problému bylo v poslední době vyvinuto mnoho pokročilých metod jako je například metoda založená na vlnové difuzi k vytvoření elementární mapy hran [\[17\]](#page-55-6). Příklady tradičních algoritmů, které se používají k přípravě dat a odšumění (denoising) jsou: filtrace pomocí Gaussovských filtrů typu dolní propust (lowpass), střední filtrování (median filtering), ztenčení pomocí strukturovacího prvku vhodné velikosti (thinning), binarizace nebo prahování  $(thresholding)$  [\[6\]](#page-54-6), [\[18\]](#page-55-7).

#### <span id="page-27-0"></span>**3.1.1 Prahování**

Prahování termografických obrazů může být provedeno pomocí dvou postupů. Prvním způsobem je transformace dat o teplotě na obraz ve stupních šedi (grayscale), následovaná výběrem vhodného prahu. Data, která jsou pod tímto prahem jsou nastavena na 0. Druhou možností, která je velmi užitečná především právě v MIRT, je prahování surových dat ještě před jejich konverzí na obrazová data. V průběhu termografického snímání je běžně pozadí udržované na nižší teplotě než sledovaný objekt. To umožňuje volbu prahové hodnoty těsně nad úrovní teploty pozadí, čímž se optimalizuje výběr objektů zobrazených na termografickém obrazu s ohledem na jejich teplotní charakteristiky [\[6\]](#page-54-6).

#### <span id="page-27-1"></span>**3.2 Algoritmy používané pro zpracování dat**

Na předzpracovaná odšuměná data již mohou být aplikovány různé metody pro analýzu obrazových dat jako například segmentace oblastí zájmu, automatická nebo manuální detekce hran, detekce a registrace tvarů nebo klasifikace. V dnešní době se pro analýzu a jednodušší zpracování používá databáze kontrolních termosnímků všech možných částí lidského těla [\[19\]](#page-55-8), včetně různých fyziologických stavů, ze kterých může být čerpáno jako z referenčních pro porovnání s abnormálními snímky. Použití databáze referenčních snímků může usnadnit jak diagnostiku tak zpracování obrazu, a to i díky masivnímu rozvoji hlubokého učení (deep learningu) a neuronových sítí (neural networks), které se v poslední době ke zpracování termogramů velmi často používají [\[1\]](#page-54-1).

Tato práce se zaměřuje především na metody zlepšení prostorového rozlišení termografických dat, které využívají konvenční techniky (bez hlubokého učení) a data interpolují za pomoci senzoru ve viditelném spektru, jako jsou Řízené zvětšení rozlišení (Guided Super-resolution) [\[20\]](#page-55-9) nebo Kombinovaná technika interpolace s detailovým rozlišením (Pansharpening Super-resolution) [\[21\]](#page-55-10),[\[22\]](#page-55-11).

#### <span id="page-27-2"></span>**3.2.1 Řízené zvětšení rozlišení**

Schéma na obrázku [3.1](#page-28-1) zobrazuje algoritmus pro Guided Super-resolution. Ten je založen na řízené filtraci termografických dat s využitím červeného kanálu z RGB kamery (*IR*). Červený kanál byl vybrán, protože jeho spektrum se nejvíce překrývá s oblastí IR záření a tudíž poskytuje nejrelevantnější informace pro zpracování dat. Nejprve se vstupní termogram převzorkuje na požadované rozlišení výsledného snímku pomocí bikubické interpolace a ponechá se jako vstupní obrázek (*I*0). Stejným způsobem podvzorkujeme vstupní RGB obraz, abychom měli na vstupu dva soubory dat stejného tvaru a extrahujeme z něj červený kanál (*IR*0).

Následně spočítáme vzájemnou korelaci, abychom dostali oblasti (Correlated Region (CR)), ve kterých jsou scény obou senzorů podobné. Tímto způsobem určíme oblasti, které lze filtrovat s vysokou přesností a minimalizu**.** 3.2. Algoritmy používané pro zpracování dat

<span id="page-28-1"></span>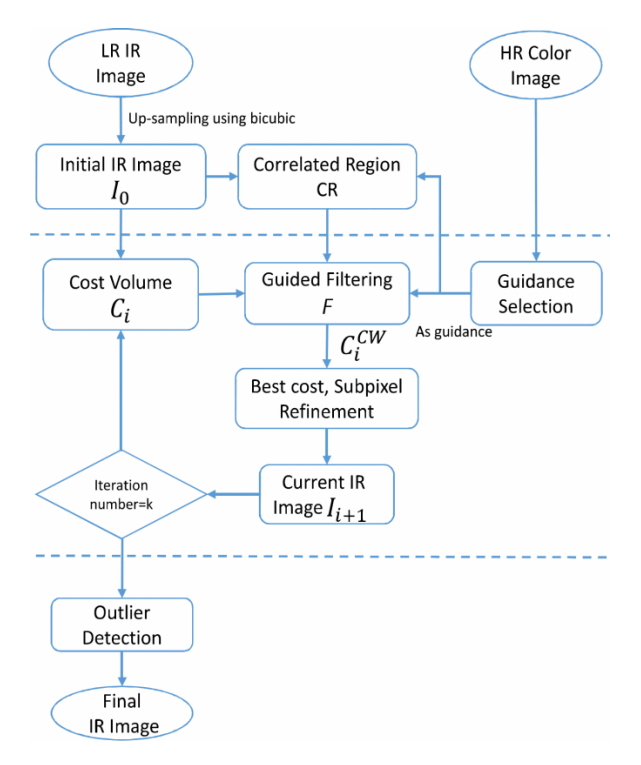

**Obrázek 3.1:** Algoritmus pro Guided Super-resolution (převzato z [\[20\]](#page-55-9)).

jeme ztrátu informace. Vlastní iterační modul začíná výpočtem nákladového objemu (cost volume (*Ci*)), což je funkce, která udává nákladovou hodnotu pro každý pixel v novém obrázku a jeho možné korespondující pixely v obrázku, který již prošel iteračním modulem.

Poté, co již známe hodnoty *C<sup>i</sup>* , aplikujeme řízený filtr s červeným kanálem barevného obrázku jako vodítkem (*IR*0). Filtraci provedeme tak, že budeme filtrovat *C<sup>i</sup>* obou IR obrazů, ale pouze v podobných regionech (CR). Tímto filtrem můžeme dosáhnout správných ostrých okrajů při zachování skutečných hran jednotlivých oblastí.

Po aplikaci řízeného filtru získáme nový nákladový objem v korelované oblasti  $(C_i^{CW})$ , ze kterého vypočítáme vylepšený infračervený obrázek  $(I_{i+1})$ aplikací způsobu vítěz-bere-vše na $\mathit C^{CW}_i.$  Zde nastává problém s nespojitostí výsledných IR snímků kvůli omezené oblasti vyhledávání. Abychom získali vylepšené spojité snímky, musíme provést kvadratickou polynomiální interpolaci  $C_i^{CW}$ mezi různými kandidáty diskrétního termogramu.

Výsledný vylepšený infračervený obrázek (*Ii*+1) posíláme ke zobrazení uživateli a zároveň ho bereme jako referenční, ze kterého počítáme nové *C<sup>i</sup>* společně s nově sejmutým obrázkem [\[20\]](#page-55-9).

#### <span id="page-28-0"></span>**3.2.2 Kombinovaná technika interpolace s detailovým rozlišením**

Pansharpening Super-resolution je založen na propojení multispektrálních dat, například právě z IR snímků, a RGB obrazů ve vysokém rozlišení s cílem vytvořit nový snímek o vyšším rozlišení. Původně vznikla pro interpolaci a dodání hloubky do satelitních snímků, ale může být výhodně použita pro zvýšení rozlišení lékařských termogramů.

Existuje mnoho algoritmů pansharpeningu, které lze rozdělit do dvou skupin a to skupinu Náhrady složek (Component Substitution (CS)) a Analýzy s více urovněmi rozlišení (Multiresolution analysis (MRA)). Metody známé jako CS pracují na principu substituce panchromatického snímku o vysokém rozlišení do multispektrálního snímku o nízkém rozlišení. Metody založené na skupině MRA využívají vlnovou transformaci pro kombinaci vysokofrekvenčních detailů z panchromatického snímku s multispektrálním snímkem rozděleným na různá pásma vlnové délky. Tato transformace umožňuje rozložit obrazová data do různých frekvenčních složek, které představují detaily obrazu na různých úrovních rozlišení [\[21\]](#page-55-10).

Nejlépe použitelné pro medicínské zobrazování jsou podle studie [\[21\]](#page-55-10) metody Prostorových detailů závislých na pásmech (Band-Dependent Spatial-Detail (BDSD)) založená na CS a metody rychlého výpočtu Intenzity, odstínu a saturace (Fast Intensity-Hue-Saturation (IHS nebo také FIHS)) ze skupiny MRA. Obecně platí, že pro IRT fungují lépe algoritmy založené na MRA, ale výjimkou je právě metoda BDSD, která podává srovnatelné výsledky. Obecně neexistuje jediná nejlepší volba a záleží na konkrétním použití [\[21\]](#page-55-10),[\[22\]](#page-55-11).

<span id="page-29-0"></span>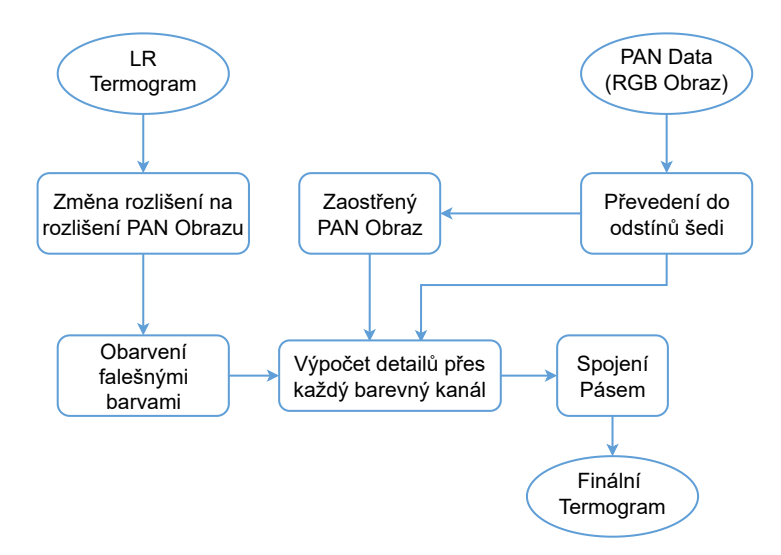

**Obrázek 3.2:** Algoritmus pro metodu Band-Dependent Spatial-Detail (vytvořeno podle [\[23\]](#page-56-0)).

#### <span id="page-29-1"></span>**Metoda prostorových detailů závislých na pásmech**

Band-Dependent Spatial-Detail je metoda zvýšení prostorového rozlišení obrazu pomocí lineárního vložení multispektrálních (MS) dat (obarvená IR data) a panchromatických (PAN) dat (typicky černobílým snímek z RGB kamery jako zdrojem prostorové informace) s vysokým rozlišením. Tato metoda je graficky popsána na schématu [3.2.](#page-29-0)

Základním principem je využití skutečnosti, že různá pásma v MS obrázku mají různé prostorové rozlišení a obsahují různé detaily. Tento model používá PAN snímek k extrakci detailů IR snímku pro každý MS kanál. Toho je docíleno tak, že PAN obraz je sloučen s pásmově závislými vrstvami prostorových detailů z MS kanálů. Tento proces je realizován za pomoci PAN obrazu v nižším rozlišení (PAN*L*) a slučovacího koeficientu pro dané pásmo (*Gi*). *G<sup>i</sup>* je vypočítán na základě histogramu daného kanálu MS obrazu namapovaného na PAN*L*.

Výsledný snímek je získán spojením všech vrstev do barevného obrázku, který je obohacený o detaily z panchromatického obrazu. V případě IR dat je ještě nezbytné provést drobné úpravy výstupu, jako je převedení zpět na obraz v odstínech šedi a následná normalizace dat na rozsah teplot zachycený termokamerou [\[22\]](#page-55-11),[\[23\]](#page-56-0),[\[24\]](#page-56-1).

#### <span id="page-32-0"></span>**Kapitola 4**

#### **Návrh vlastního termovizního systému**

Cílem této práce je vytvořit návrh cenově dostupného termovizního systému s parametry pro potencionální využití v medicíně. Navrhovaný systém by měl plnit několik základních požadavků, mezi které se řadí hlavně kompaktnost a snadná mobilita. Kvalita a přesnost zobrazovaných výsledků by se měla co nejvíce přiblížit k nejlevnějším komerčním modelům a celý systém by se měl cenově pohybovat řádově níže. Tato kapitola se tedy věnuje základnímu návrhu, výběru jednotlivých komponent a praktické realizaci takového zařízení, jak je znázorněno na schématu [4.1.](#page-32-1)

<span id="page-32-1"></span>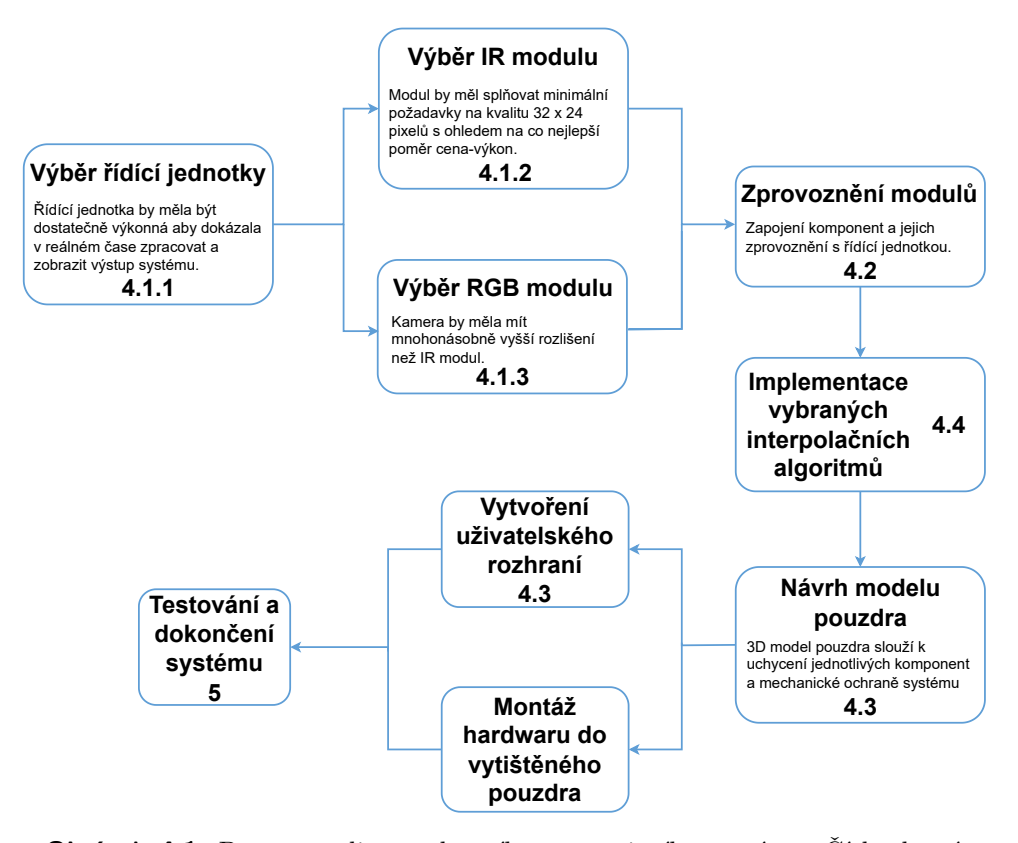

**Obrázek 4.1:** Postup realizace vlastního termovizního systému. Čísla, která jsou uvedena v blocích, slouží k identifikaci kapitol, ve kterých je daný blok zpracován.

#### <span id="page-33-0"></span>**4.1 Výběr komponent**

Prvním a klíčovým faktorem který ovlivňuje nejen funkčnost, ale také stanovuje náklady celého systému je výběr vhodných komponent. Tento proces lze rozdělit na dvě části - výběr vhodné řídící jednotky a následný výběr samotných snímacích modulů.

#### <span id="page-33-1"></span>**4.1.1 Řídící jednotka**

Centrální řídící jednotka představuje jádro celého systému. Musí být dostatečně výkonná, aby zvládla zpracovávat a zobrazovat data v reálném čase, a zároveň by měla být co nejmenší, aby se minimalizovala celková velikost zařízení. Jedná se o klíčový prvek celého systému a je tudíž nutné vybrat z celé škály dostupných mikrokontrolerů (MCU) a jednoprocesorových počítačů (SBC) ten nejvýhodnější pro potřeby tohoto systému. Nejrozšířenějším typem jednodeskových systémů, které se dají sehnat na současném trhu jsou, Arduino Uno a Rasberry Pi. Mezi další modely výhodné pro zpracování obrazových dat by se daly zařadit zařízení jako NVIDIA Jetson Nano nebo STM32 Nucleo-144. Jejich parametry jsou přehledně sepsány v tabulce[1](#page-33-3)*,*[2](#page-33-4) [4.1](#page-33-2) níže.

<span id="page-33-2"></span>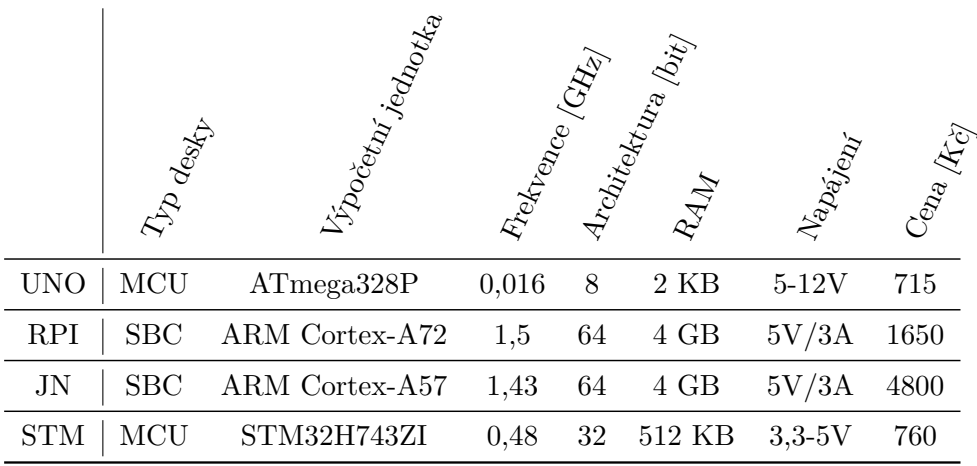

**Tabulka 4.1:** Parametry jednodeskových systémů MCU/SBC<sup>1</sup>*,*<sup>2</sup> . Zkratky systémů odpovídají následovně - Arduino Uno R3 (UNO), Raspberry Pi 4 Model B (RPI), NVIDIA Jetson Nano (JN), STM32 Nucleo-144 (STM).

Po důkladném porovnání vybraných jednodeskových systémů bylo rozhodnuto použít RPI ve verzi s 4GB RAM. Hlavními důvody byla jeho široká aplikace právě v systémech pracujících s obrazovými daty, dále pak jeho otevřenost pro různé programovací jazyky a knihovny, což umožnilo využití některých již implementovaných algoritmů na interpolaci dat.

<span id="page-33-3"></span><sup>1</sup> <https://rpishop.cz/> [cit. 13.05.2023]

<span id="page-33-4"></span> ${}^{2}$ <https://cz.farnell.com/stmicroelectronics/> [cit. 13.05.2023]

#### <span id="page-34-0"></span>**4.1.2 Termografický modul**

Termografický modul je klíčový pro naše zařízení. Naším cílem je přiblížit se k rozlišení 320×240 pixelů, které je podle kapitoly [2.6](#page-23-0) minimálním rozlišením vhodným pro vyhodnocení teploty lidské kůže. Modul s takto vysokým rozlišením v cenově dostupném segmentu neexistuje a proto je nutné vybrat modul s nižším rozlišením, které bude možné interpolovat. Tady je možné využít moduly s rozlišením 32×24 pixelů, ale v cenově dostupném segmentu není ani takovýchto modulů mnoho. Nabízí se tedy dvě možnosti - využít senzory komunikující po sběrnici nebo IR kamery s USB rozhraním. Vzhledem k výrazně vyšším nákladům u druhé možnosti bylo rozhodnuto zaměřit se na první možnost a zůstat u modulů, které komunikují po I2C rozhraní. Mezi takovéto moduly je možné zařadit senzory typu MLX90640 nebo Lepton LWIR. Tabulka1*,*[3](#page-34-2)*,*[4](#page-34-3) [4.2](#page-34-1) ukazuje různé provedení možných termografických modulů s požadovaným minimálním rozlišením, společně s termografickým modulem FLIR ONE Pro, který komunikuje přes USB-C rozhraní.

<span id="page-34-1"></span>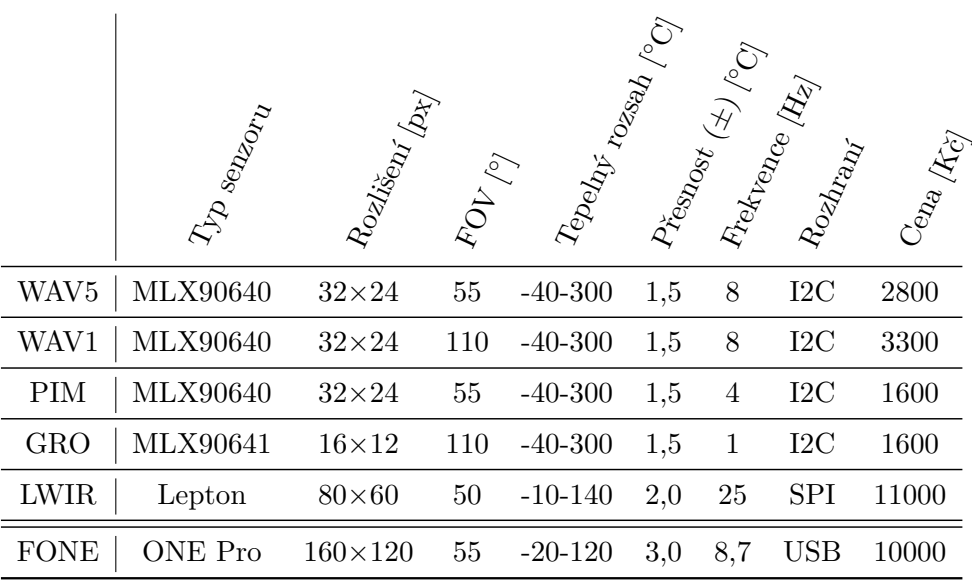

**Tabulka 4.2:** Parametry vybraných termografických modulů<sup>1,3,4</sup>. Zkratky systémů odpovídají následovně - Waveshare MLX90640-D55/D110 (WAV5/WAV1), Pimoroni MLX90640 (PIM), Grove MLX90641 (GRO), FLIR Lepton LWIR (LWIR), FLIR ONE Pro (FONE). Cena je platná k březnu 2023.

Vhodnou volbou z výše uvedených senzorů co se pouze parametrů týče, by byl i vzhledem ke snaze využít výsledné zařízení k přesnému zobrazování v MIRT modul Lepton LWIR od americké firmy Teledyne FLIR za použití FLIR Lepton Breakout Board v2.0. Bohužel její cena nesplňuje parametry na co nejnižší výrobní náklady systému a proto byl vybrán modul Pimoriny MLX90640, který má sice nižší obnovovací frekvenci než Waveshare MLX90640, ale je

<span id="page-34-2"></span> $^3$ <https://www.flir.eu/products/lepton/>  $[\mathrm{cit.}\ 13.05.2023]$ 

<span id="page-34-3"></span> $^4$ <https://www.flir.com/products/flir-one-pro/> [cit.  $21.05.2023$ ]

4. Návrh vlastního termovizního systému **.** 

téměř o polovinu levnější.

#### <span id="page-35-0"></span>**4.1.3 RGB kamera**

Z důvodu vysoké ceny termografických modulů s vyšším rozlišením bude získaný snímek z tohoto modulu interpolován a vylepšen algoritmicky s využitím dat z RGB kamery. Nároky na tuto kameru nejsou vysoké, protože nutností je minimální rozlišení výsledného termogramu, tedy 320×240 px. V tomto případě je nabídka naopak velmi široká. Vzhledem k využití RPI jsou pro účely této práce vhodné kamery<sup>1</sup> využívající MIPI rozhraní. Do této kategorie spadají různé typy oficiálních kamerových modulů, jako jsou RPI kamera V2 nebo RPI NoIR V2, jejichž parametry jsou stručně sepsány v tabulce [4.3.](#page-35-2) Právě druhá zmiňovaná nabízí rozšíření v podobě zobrazení v oblasti blízké IR, což může být užitečné při následném zpracování termografických obrazů.

<span id="page-35-2"></span>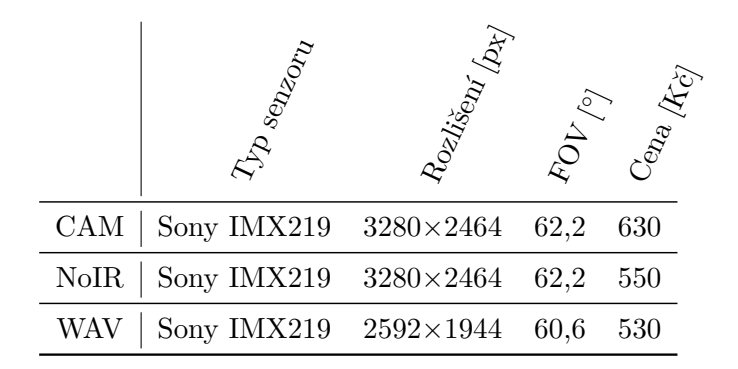

Tabulka 4.3: Parametry vybraných kamerových RPI modulů<sup>1</sup>. Zkratky systémů odpovídají následovně - Raspberry Pi kamera V2 (CAM), Raspberry Pi NoIR kamera V2 (NoIR), Waveshare RPi kamera (WAV). Cena je platná k březnu 2023.

Vybrané kamerové moduly jsou zobrazeny na obrázku [4.2.](#page-35-1)

<span id="page-35-1"></span>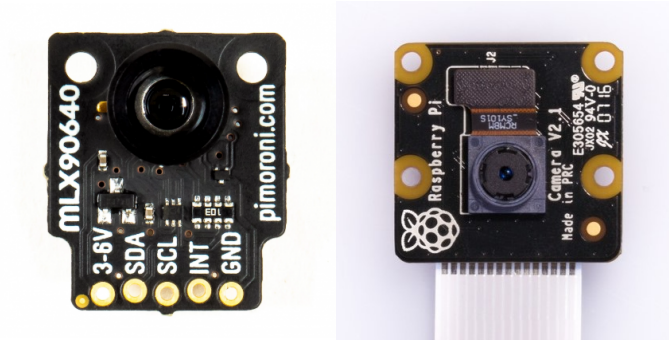

**Obrázek 4.2:** Vybrané kamerové moduly. Pimorini MLX90640 (vlevo), Raspberry Pi NoIR V2 (vpravo) (převzato z $^{-1}$ ).

#### <span id="page-36-0"></span>**4.2 Zapojení komponent**

Na obrázku [4.3](#page-36-2) je znázorněno schematické zapojení jednotlivých komponent. NoIR kamera je propojena s řídící jednotkou prostřednictvím patnáctivodičového MIPI kabelu o délce 15 cm. Tento kabel slouží k rychlému přenosu obrazových dat z kamerového modulu do Raspberry Pi. MLX90640 je připojena pomocí I2C rozhraní, konkrétně přes piny 1, 3, 5 a 6. Pin 1 a 6 zajišťují napájení modulu, zatímco piny 3 a 5 slouží k přenosu dat mezi modulem a řídící jednotkou.

<span id="page-36-2"></span>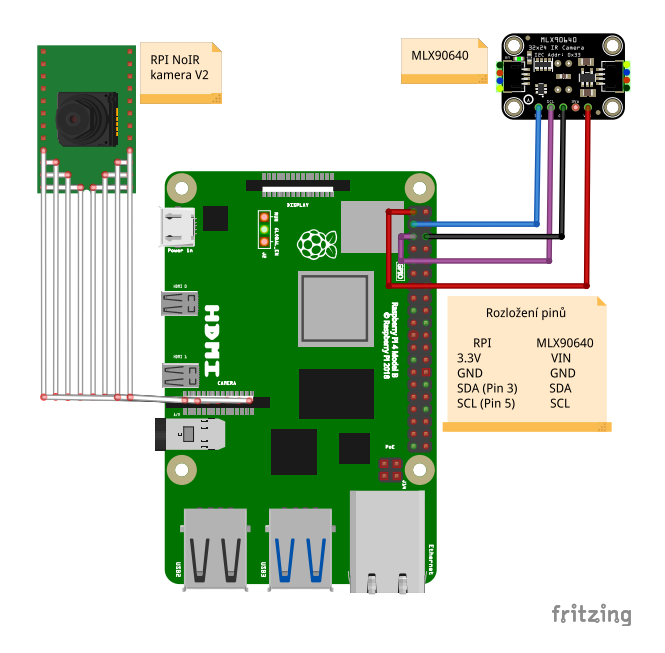

**Obrázek 4.3:** Schéma zapojení vybraných komponent do zvolené řídící jednotky.

#### <span id="page-36-1"></span>**4.3 Návrh a výroba pouzdra**

Pro účely tohoto zařízení bylo navrženo jednoduché pouzdro pro 3D tisk, které bylo vytvořeno za pomoci webové aplikace Tinkercad<sup>[1](#page-36-3)</sup>. Ta umožňuje mimo tvorby a editace 3D návrhů také navrhování schémat elektrických zapojení a to zejména s využítím Arduina.

Toto pouzdro bylo konstruováno s cílem splnit základní požadavky na uchycení obou modulů tak, aby jejich optické osy byly rovnoběžné a byla co nejmenší vzdálenost mezi optickými systémy. Tento návrh umožňuje, v následném zpracování signálu, snadnější propojení obrazů z obou dvou senzorů. Jako výchozí model byl využit projekt od uživatele seanosteen<sup>[2](#page-36-4)</sup>, který byl volně upraven pro uchycení kamerových modulů na víku jak je znázorněno na obrázku [4.4.](#page-37-1)

<span id="page-36-3"></span> $1$ <https://www.tinkercad.com/dashboard> [cit. 13.05.2023]

<span id="page-36-4"></span> $^2$ <https://www.thingiverse.com/thing:3732848> [cit.  $13.05.2023]$ 

4. Návrh vlastního termovizního systému **..........................**

<span id="page-37-1"></span>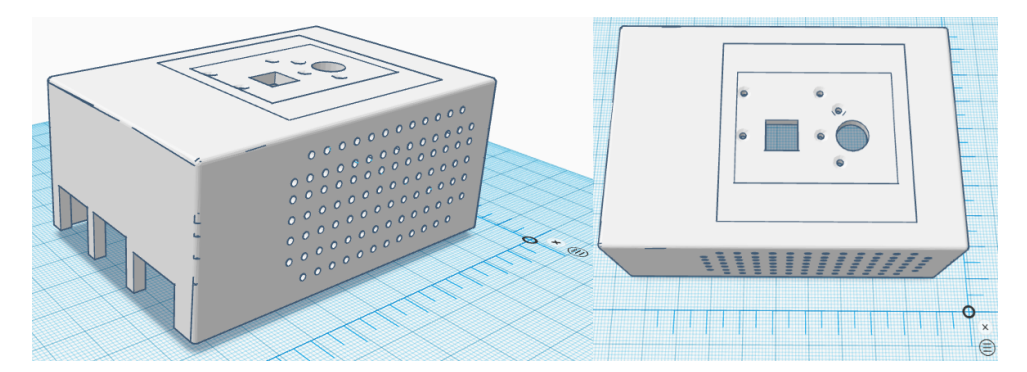

**Obrázek 4.4:** Návh pouzdra pro celkové uchycení a snadnou manipulaci systému ve webové aplikaci Tinkercad<sup>1</sup>.

#### <span id="page-37-0"></span>**4.4 Návrh softwaru pro vyhodnocení termogramů**

V rámci softwaru pro vyhodnocení obrazových dat jsou implementovány 4 samostatné moduly: modul pro zachycení vstupních dat a jejich transformaci do maticového formátu, předzpracování především termálních dat, modul zpracování, který obsahuje samotný interpolační algoritmus, a modul pro zobrazení výstupních dat a jejich případnou analýzu. Tento čtvrtý modul byl implementován samostatně jako uživatelské rozhraní a je popsán v kapitole [4.5.](#page-41-0) Ke konzultaci kódu byla využita umělá inteligence ChatGPT, což vedlo ke zrychlení implementace softwarového řešení, především v oblasti efektivnější detekce chyb [\[25\]](#page-56-2). Samotné řešení je implementováno v programovacím jazyce  $\mathrm{Python}^{3}$  $\mathrm{Python}^{3}$  $\mathrm{Python}^{3}$  s využitím knihoven  $\mathtt{NumPy}^{4}$  $\mathtt{NumPy}^{4}$  $\mathtt{NumPy}^{4}$  a  $\mathtt{OpenCV}^{5}.$  $\mathtt{OpenCV}^{5}.$  $\mathtt{OpenCV}^{5}.$  Tyto knihovny poskytují pokročilé funkce pro manipulaci a zpracování maticových a obrazových dat.

**OpenCV.** Open Source Computer Vision Library je knihovna vytvořená a používaná převážně pro počítačové vidění. Obsahuje mnoho pokročilých funkcí pro detekci, segmentaci, filtraci a manipulaci s obrazovými daty a proto je to velmi výhodný a efektivní nástroj pro tuto práci.

**NumPy.** Takto knihovna přidává možnost efektivně pracovat s velkými, vícerozměrnými poli a maticemi. Je v ní implementována rozsáhlá sbírka funkcí, které usnadňují manipulaci s poli v maticovém tvaru. Díky NumPy je možné provádět rychlé matematické operace a intuitivně pracovat s obrazovými daty ve 2D reprezentaci.

<span id="page-37-2"></span> ${}^{3}$ <https://www.python.org/> [cit. 14.05.2023]

<span id="page-37-3"></span> $^{4}$ <https://numpy.org/> [cit. 14.05.2023]

<span id="page-37-4"></span> $5$ <https://opencv.org/> [cit. 14.05.2023]

#### <span id="page-38-0"></span>**4.4.1 Zachycení dat**

K načtení vstupních dat jak z kamerového NoIR modulu, tak z MLX modulu jsou použity knihovny Picamera $^6$  $^6$  a Adafruit MLX90640 Library $^7\!$  $^7\!$  $^7\!$ . Ke správnému načtení MLX dat a přístupu ke sběrnici využívá skript knihovny board a busio. Data z kamerového NoIR modulu již kromě převrácení stran není nutné nijak předzpracovávat.

#### <span id="page-38-1"></span>**4.4.2 Předzpracování tepelných dat**

Knihovna Adafruit využívá surová data o napětí k převodu na teplotní data a je optimalizována především pro termální modul Adafruit MLX90640. Emisivita je v této knihovně nastavená na 0,95, což je pro měření teploty povrchu lidské kůže příliš nízká hodnota a je nutné ji podle kapitoly [1.1.3](#page-14-0) korigovat na hodnotu 0,975. Tento výpočet vychází ze Stefan-Boltzmanova zákona (vztah [1.4\)](#page-15-3) a je proveden pomocí rovnice

$$
T_{\rm h} = T_{\rm MLX} \cdot (0,975/0,95)^{\frac{1}{4}},\tag{4.1}
$$

kde:

*T*<sup>h</sup> *....* teplota lidského těla [◦C]

*T*MLX *....* teplota z termografického modulu MLX90640 [◦C]

Následně je potřeba kalibrovat teplotu. K tomuto účelu mohou být použity dvě metody: <sup>1</sup><sub>h</sub> ..... teplota raskeho čta [°C]<br> *T*<sub>MLX</sub> .... teplota z termografického modulu M<br>
Následně je potřeba kalibrovat teplotu. K tom<br>
dvě metody:<br> **1. Kalibrace metodou okolního prostředí**<br>
Tato metoda je provedena přečt

Tato metoda je provedena přečtením teploty z pixelu, který nesnímá vyšetřovanou oblast a následně je tato teplota odečtena od teploty okolního prostředí, která je zadána uživatelem. Tím nám vznikne rozdílová teplota (offset temperature), kterou přičteme ke korigovaným datům o správné emisivitě. race metoda je preteama precesama teplot<sub>y</sub><br>vyšetřovanou oblast a následně je tato teplota<br>ního prostředí, která je zadána uživatelem. Tí<br>teplota (offset temperature), kterou přičteme<br>správné emisivitě.<br>**2. Kalibrace metod** 

Druhou možností je zadání teploty v bodě zájmu na povrchu lidského těla. Od této teploty je odečtena teplota nezpracovaných dat a tím vzniká rozdílová teplota, která je přičtena ke všem pixelům obrazu.

Dalším krokem v předzpracování je eliminace nežádoucího šumu, která je podrobněji popsána v kapitole [3.1.](#page-26-1) Pro tento účel je v tomto řešení vyžito Gaussovského vyhlazování s jádrem o velikosti 3×3 pixely. Tento filtr funguje jako dolní propust, která propouští nízké frekvence (hladké složky) a odstraní pixely o vysoké frekvenci, tak aby došlo k minimální ztrátě informace. Tato technika slouží k vyhlazení náhodných změn a rozostření detailů, což může vést k mírné změně rozložení teploty (v řádu setin) v termogramu. Pro

<span id="page-38-3"></span><span id="page-38-2"></span> $^6$ <https://picamera.readthedocs.io/> [cit. 14.05.2023]

 $7$ Copyright  $\odot$  2019 ladyada for Adafruit Industries [https://docs.circuitpython.org/](https://docs.circuitpython.org/projects/mlx90640/) [projects/mlx90640/](https://docs.circuitpython.org/projects/mlx90640/) [cit. 14.05.2023]

účely této práce je Gaussovské vyhlazování vhodnou volbou, protože odstraní nežádoucí jednobodové skokové změny v obraze.

Na tepelná data s potlačeným šumem je poté aplikováno prahování, které odfiltruje teploty nižší než 29 ◦C a nastaví je na hodnotu teploty pozadí. Po provedení série experimentů byla tato teplota identifikována jako optimální mez pro modul Pimoriny MLX90640. Pokud by byla použita nižší mez teploty, objekt zájmu by zůstával obklopen tepelným šumem z pozadí. Naopak, pokud by byla použita vyšší mez teploty, reálné hrany snímaného subjektu by nebyly zachovány. Tímto nastavením je dosaženo eliminace šumu a zvýraznění relevantních oblastí. Teplota 29 ◦C byla vybrána jako kompromis mezi potlačením šumu z pozadí a zachováním struktur snímaného subjektu.

#### <span id="page-39-0"></span>**4.4.3 Zarovnání obrazových výstupů**

Pro softwarové zarovnání obrazových výstupů byla využita funkce warpPerspective z knihovny OpenCV. Tato funkce umožňuje aplikovat libovolnou geometrickou transformaci 2D obrazu pomocí specifikace čtyř odpovídajících bodů ve zdrojovém a cílovém snímku. Tyto body mohou být specifikovány pomocí interaktivního okna, jak je vyobrazeno na obrázku [4.5.](#page-39-2) Tímto způsobem bylo vytvořeno základní zarovnání obrazu, které ale může být uživatelem zpřesněno pomocí aktuálních snímků z RGB kamery a termografického modulu.

<span id="page-39-2"></span>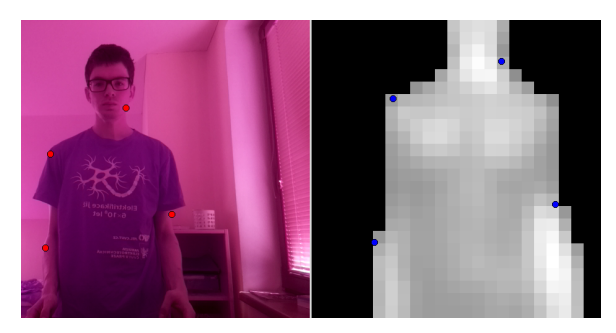

**Obrázek 4.5:** Zarovnání obrazových výstupů z RGB kamery a termografického modulu.

#### <span id="page-39-1"></span>**4.4.4 Zpracování dat (interpolační algoritmus)**

Pro zpracování připravených dat byl použit upravený BDSD algoritmus pansharpeningu, který je podrobně popsán v kapitole [3.2.2.](#page-29-1) Původně byl tento algoritmus vyvinut pro doplnění detailů do obrazu s nízkým rozlišením, avšak pro účely této práce byly implementovány dvě verze tohoto algoritmu s cílem zachovat co nejvyšší přesnost teplotních dat. První verze algoritmu pracuje s teplotními daty, zatímco druhá verze pracuje s obrazovými daty. **tento algoritmus vy<br>
avšak pro účely tét<br>
s cílem zachovat cc<br>
pracuje s teplotním<br>
<b>1. pansharpTemp**<br>
První verze se<br>
převod do obl

První verze se zaměřuje výhradně na manipulaci s teplotními daty a převod do obrazového formátu je proveden pouze v případě, kdy to vyžadují specifické funkce knihoven pracující s datovým typem uint8. Cílem této verze je zachovat tepelný rozsah dat a jejich podstatu.

Nejprve je panchromatický snímek převeden do formátu float a následně je normalizován na teplotní rozsah multispektrálního IR snímku. Po normalizaci je na teplotní data aplikován algoritmus BDSD se dvěma maticemi na vstupu, které zachovávají původní teplotní rozsah. Tím je dosaženo zlepšení prostorového rozlišení a doplnění detailů z panchromatického snímku do termografického obrázku. Fo normaliza<br>
maticemi na<br>
dosaženo zlep<br>
tického sníml<br> **2. pansharpIMG**<br>
Tato verze je<br>
informací a

Tato verze je navržena tak, aby umožňovala zpracování obrazových informací a přitom byla zachována maximální přesnost naměřených teplotních dat.

Nejprve jsou předzpracovaná termální data normalizována na běžný rozsah 8 bitového obrazu (0 až 255) a následně jsou interpolována pomocí bikubické interpolace na požadované rozlišení 320×240, jak je popsáno v kapitole [2.6.](#page-23-0)

Po sjednocení rozměrů obou vstupních obrazů je barevný vstup převeden na panchromatický snímek v odstínech šedé. Infračervený snímek je obarven falešnými barvami, které jsou vybrány tak, aby snímek lépe zobrazoval tepelné rozdíly. Tím vzniká multispektrální obraz, jehož jasové hodnoty jsou v odpovídajících barevných kanálech.

Na panchromatický snímek je aplikována horní propust, čímž dojde k extrakci jeho detailů.

Po přípravě obou snímků je proveden vlastní slučovací algoritmus, který kombinuje jasové hodnoty jednotlivých vrstev multispektrálního obrazu s rozdílovými snímky detailů a původního vstupu panchromatického obrazu v odstínech šedi. Tento rozdíl je vynásobený slučovacím koeficientem, který je vypočítán jako cov(MSi,PAN)/var(PAN), kde cov představuje výpočet kovariance mezi aktuálním pásmem multispektrálního snímku a původním panchromatickým obrazem a var značí varianci panchromatického obrazu [\[23\]](#page-56-0).

Hlavní úprava původního algoritmu vychází z nutnosti zachovat podstatu termografických dat, což vyžaduje vynechání sekce mapování histogramu panchromatických dat na histogram multispektrálních (obarvených IR) dat, protože ta nejvíce mění jejich podstatu.

Výsledkem je obarvený termogram doplněný o detaily z panchromatického obrazu. Pro zachování původních hran je na výsledný obraz, převedený do odstínů šedi, aplikována maska původního termogramu. Obrazové hodnoty, které odpovídají nulovým hodnotám masky, jsou nastaveny taktéž na nulu. Výsledný termogram obsahuje interpolovaná data v rozsahu mezi maximální a minimální teplotou naměřenou termografickým modulem systému.

Tímto postupem je dosaženo výsledného termogramu, který zachovává

důležité termografické informace a zároveň je doplněn o detaily z viditelného spektra jak je znázorněno na schematu [4.6.](#page-41-1)

<span id="page-41-1"></span>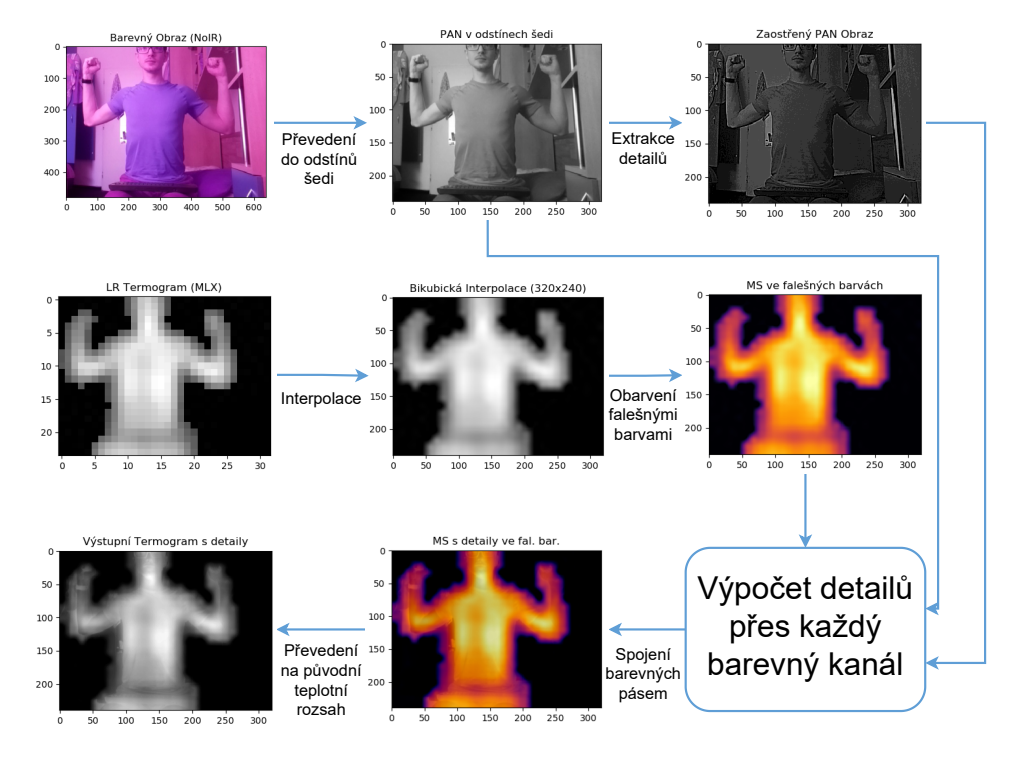

**Obrázek 4.6:** Kroky implementace algoritmu BDSD pansharpeningu.

#### <span id="page-41-0"></span>**4.5 Návrh uživatelské aplikace**

Pro tvorbu grafického uživatelského rozhraní byla využita knihovna tkin-ter<sup>[8](#page-41-2)</sup>, která je součástí standardní instalace programovacího jazyka Python. Pro dosažení moderního vzhledu byla použita její uživatelská modifikace CustomTkinter<sup>[9](#page-41-3)</sup>.

Obrázek [4.8](#page-43-1) znázorňuje rozdělení uživatelské aplikace na dvě samostatné části a to oblast pro zobrazení výstupu kamerových modulů a navigační menu.

#### <span id="page-41-4"></span>**Zobrazení výstupu**

Tato část uživatelského rozhraní je navržena pro zobrazení výstupů obou kamerových modulů, ať už se jedná o surová obrazová data z NoIR kamery, MLX kamery nebo upravené obrazy pro lepší interpretaci výstupních dat jak je vyobrazeno na obrázku [4.7.](#page-42-0) V horní části je umístěné menu pro snadné přecházení mezi různými typy zobrazovaných dat. Výstup je uživateli zobrazován v rozlišení 640×480 pixelů s cílem poskytnout jasnou a přehlednou vizualizaci

<span id="page-41-3"></span><span id="page-41-2"></span> $8$ <https://docs.python.org/3/library/tkinter.html> [cit. 14.05.2023]

<sup>9</sup>Copyright © 2023 Tom Schimansky <https://customtkinter.tomschimansky.com/> [cit. 14.05.2023]

výsledných dat. Z tohoto důvodu jsou výstupní data z MLX modulu po aplikaci BDSD algoritmu dodatečně interpolována metodou nejbližšího souseda (nearest-neighbor). Díky tomu poskytuje uživatelské rozhraní dostatečně velký a přehledný obrazový výstup pro zachycení a vyhodnocení obrazových a termografických dat.

<span id="page-42-0"></span>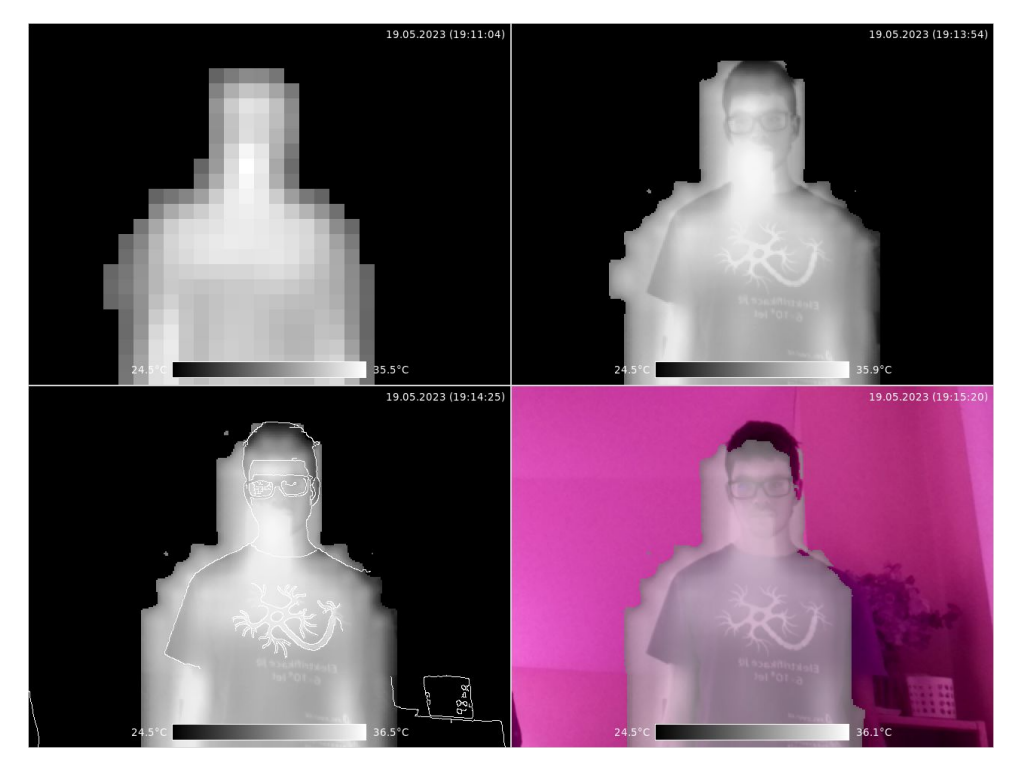

**Obrázek 4.7:** Zobrazení jednotlivých typů výstupu, které nabízí uživatelské rozhraní. Vlevo nahoře je zobrazen nezpracovaný výstup MLX kamery po aplikaci předzpracování na vstupní data (viz kapitola [3.1\)](#page-26-1). Napravo je pak prezentován zpracovaný výstup pomocí BDSD algoritmu (viz kapitola [4.4.4\)](#page-39-1). Vlevo dole je zobrazován zpracovaný výstup doplněný o hrany, které byly získány z RGB snímku pomocí funkce OpenCV Canny. Obrázek vpravo dole zobrazuje interaktivní výstup, ve kterém jsou výstupní data algoritmu BDSD kombinována s výstupem z RGB kamery s nastavenou mezí teploty a procentuálním překrytím. To určuje kolik procent termogram zaujímá vzhledem k obrázku z viditelné části spektra. Tohoto výsledku bylo dosaženo pomocí funkce OpenCV addWeighted

#### **Menu**

Postranní panel v levé části obsahuje jednoduché navigační menu, které uživateli umožňuje pracovat s obrazovým výstupem. Obsahuje tlačítka a ovládací prvky, které poskytují možnost přepínat mezi různými barevnými paletami, zobrazovat nejvyšší naměřenou teplotu, zobrazovat teplotu v oblastech zájmu, kalibrovat obrazová a tepelná data a pracovat s výstupními soubory. Uživatel může uložit aktuální snímek, vytvořit video sekvenci nebo zkalibrovat překrytí obou dvou kamerových modulů, aby poskytovaly korektní výsledky jak je podrobněji popsáno v kapitole [4.5.](#page-41-4) Tento panel je pro uživatele jednoduchým

nástrojem, pomocí kterého může efektivně pracovat s daty a to i díky vhodně zvoleným ikonám[10](#page-43-2), které umožňují intuitivní práci s tlačítky.

<span id="page-43-1"></span>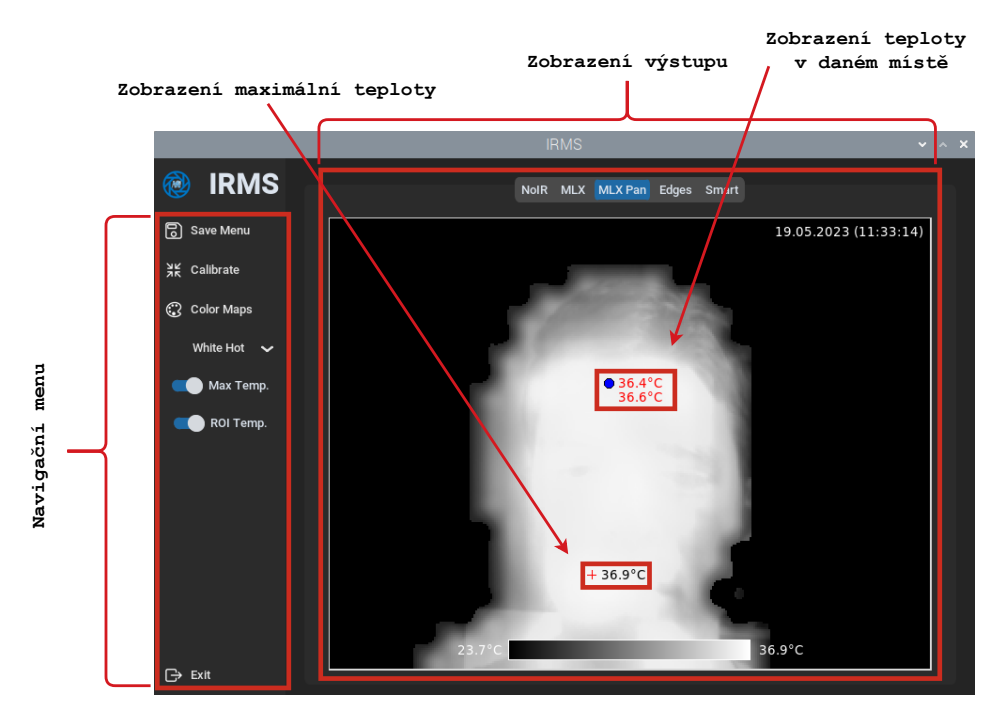

**Obrázek 4.8:** Uživatelské rozhraní aplikace. Teplota v daném bodě je zobrazena ve tvaru, vrchní teplota nezpracovaná z MLX90640, dolní teplota je pokus o interpolaci teploty pomocí BDSD.

#### <span id="page-43-0"></span>**4.6 Celkové náklady na realizaci systému**

Celkové náklady na hardware systému vyplývají z použitých komponent a jsou přehledně sepsány v tabulce [4.4.](#page-44-1)

Cílem tohoto projektu bylo vytvořit ekonomicky přístupný výrobek, který by byl dostupný širokému spektru uživatelů a mohl sloužit k provádění předlékařských vyšetření. Výsledná cena hardwaru systému se vyšplhá na hodnotu okolo 4500 Kč za kus a zahrnuje pouze součet pořizovacích nákladů jednotlivých komponent. Zde je nutné poznamenat, že kompletní náklady je možné snížit použitím levnějšího mikrokontroléru, což může mít negativní vliv na výkon a plynulost systému. Touto výší nákladů se systém vyrovnává nejlevnějším termokamerám, které jsou k dispozici pro osobní účely. Do této oblasti by bylo možné zařadit kamery s USB rozhraním pro připojení k mobilním telefonům. Příkladem takovýchto zařízení je FLIR ONE Pro, která byla již zmíněná v kapitole [4.1.2](#page-34-0) a je dostupná za cenu 10000 Kč, nebo různé modely od firmy Seek Thermal<sup>[11](#page-43-3)</sup>, které nabízejí podobnou přesnost a jejich cena začíná na 7000 Kč.

<span id="page-43-2"></span><sup>10</sup>Copyright @ 2023 Ionic <https://ionic.io/ionicons> [cit. 14.05.2023]

<span id="page-43-3"></span> $11$ <https://www.thermal.com/> [cit. 23.05.2023]

<span id="page-44-1"></span>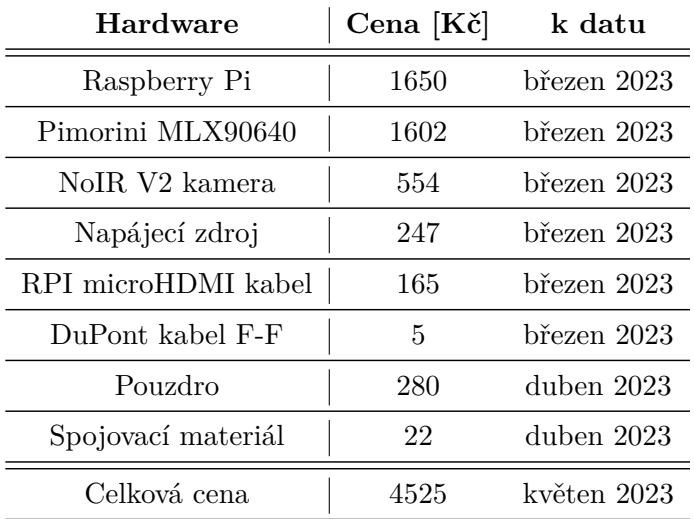

**......** 4.7. Možnosti rozšíření systému

**Tabulka 4.4:** Celkové cenové náklady hardwaru systému. Náklady na pouzdro jsou pouze orientační.

#### <span id="page-44-0"></span>**4.7 Možnosti rozšíření systému**

Jedním z možných rozšíření systému by bylo jeho doplnění o teplotní senzor, který by umožňoval měřit okolní teplotu a případně i bodovou teplotu pacienta pro účely kalibrace systému. Tím by se eliminovala potřeba manuálně zadávat tuto hodnotu do systému a minimalizovala by se pravděpodobnost chyb při kalibraci. Implementace tohoto rozšíření by umožnila automatické a přímé získávání kalibračních dat, což by přineslo vyšší míru spolehlivosti celého systému. Původně bylo plánováno využití teplotního senzoru DS18B20 pro tuto funkcionalitu, nicméně vzhledem k omezeným časovým možnostem projektu se tato realizace nestihla.

Jednou z dalších potenciálních možností rozšíření navrhovaného systému je integrace externího napájecího zdroje a dotykového zobrazovače, čímž by byla zajištěna autonomie zařízení bez nutnosti připojení k síti a externího monitoru.

Možným implementačním rozšířením je začlenění funkcionality výběru dvou bodů zájmu ve stejné oblasti na různých polovinách těla, následované porovnáním jejich teplot a jejich vyhodnocením, jak je popsáno v kapitole [2.5.](#page-22-0) Toto rozšíření by umožnilo uživateli provádět jednoduchá termografická vyšetření, například při monitorování pokroku léčby zranění kloubů, šlach, svalů nebo kostí.

### <span id="page-46-0"></span>**Kapitola 5**

#### **Ověření funkčnosti systému**

K ověření vytvořeného termografického systému byla použita metoda opakovaného měření teploty subjektu v oblasti čela. Data byla snímána prostřednictvím kalibrovaného měřicího systému v místě zájmu po dobu minimálně 2 minut. Tento postup byl zvolen s cílem zjistit přesnost vytvořeného systému a určit účinnost implementovaného algoritmu ke zvýšení prostorového rozlišení termografických dat.

Výsledky jednotlivých měření jsou sepsány v tabulce [5.1,](#page-46-1) kde metoda kalibrace udává postup, pomocí kterého byla získaná data kalibrována, což je více rozepsáno v kapitole [4.4.2.](#page-38-1) Typ interpolace teploty označuje jeden ze dvou přístupů, který byl použit k interpolaci dat pomocí algoritmu BDSD, jak je popsáno v kapitole [4.4.4.](#page-39-1) Termín pan teplota je použit k označení teploty, která je vypočítána po aplikaci interpolačního algoritmu pansharpeningu na data. Pro ilustraci přesnosti je také uvedena teplota získaná pomocí odporového čidla Pt1000 v oblasti snímané vytvořeným termografickým systémem.

<span id="page-46-1"></span>

|            | netoda kajip <sub>rece</sub> | typ interp. teppet | nezor, teplota je cy | Pan teplota (e)               | odporo <sub>te Čidlo (°C)</sub> |
|------------|------------------------------|--------------------|----------------------|-------------------------------|---------------------------------|
| měření 1   | okolní t.                    | obrazová           |                      | $36.4 \pm 1.5$ $36.9 \pm 1.5$ | $36.0 \pm 1.1$                  |
| měření $2$ | bodová t.                    | obrazová           | $36.5 \pm 1.5$       | $37.0 \pm 1.5$                | $36.2 \pm 1.0$                  |
| měření 3   | okolní t.                    | teplotní           | $36.8 \pm 1.5$       | $34.4 \pm 1.5$                | $36.2 \pm 1.0$                  |
| měření 4   | okolní t.                    | obrazová           | $36.5 \pm 1.5$       | $36.7 \pm 1.5$                | $36,0 \pm 1,0$                  |

**Tabulka 5.1:** Údaje o teplotě měřených subjektů v oblasti čela. Hodnota je uvedena ve tvaru průměrná teplota ± odchylka.

#### <span id="page-47-0"></span>**5.1 Kalibrace**

Kalibrace byla provedena pomocí dvou různých způsobů podle kapitoly [4.4.2.](#page-38-1)

V jednom z měření byla zvolena metoda kalibrace pomocí teploty v oblasti čela, která byla sejmuta digitálním teploměrem TrueLife Care Q7, který vykazuje odchylku  $\pm$  0,2 °C, jak je uvedeno v oficiální parametrech přístroje<sup>[1](#page-47-2)</sup>.

Ostatní měření byla provedena s kalibrací pomocí druhého přístupu, konkrétně kalibrací na základě teploty okolního prostředí. Pro tento účel bylo zvoleno platinové odporové teplotní čidlo Pt1000, protože toto čidlo je známé svou schopností poskytovat velmi přesné a spolehlivé hodnoty. Tato metoda kalibrace nám umožnila dosáhnout vysoké přesnosti měření a minimalizovat případné odchylky výsledků. Hodnota odporu z tohoto čidla byla měřena pomocí digitálního multimetru Metex M-3850<sup>[2](#page-47-3)</sup> v rozsahu 4 k $\Omega$  s rozlišením 1  $\Omega$ . Přesnost tohoto multimetru je  $\pm$  0,5  $\%$  z naměřených hodnot + 1 digit. Použité platinové odporové čidlo CYNTEC SA10200542<sup>[3](#page-47-4)</sup> je charakterizováno svou vysokou přesností  $\pm$  0,12 % a velikostí aktivní plochy přibližně 30 mm<sup>2</sup>. Na obrázku [5.1](#page-47-1) je znázorněno zapojení odporového teplotního čidla splu s použitým multimetrem.

<span id="page-47-1"></span>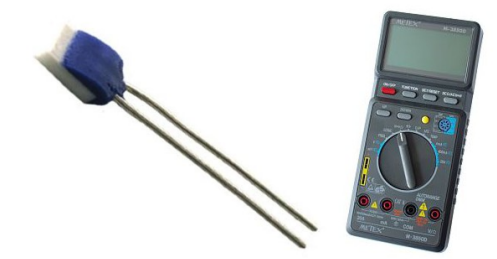

**Obrázek 5.1:** Použité teplotní platinové odporové čidlo Pt1000 zapojené s multimetrem Metex M-3850 v režimu měření odporu. Optimální metodou by byla kalibrace pomocí 4-vodičů na trojný bod/bod varu, protože poskytuje vyšší přesnost a minimalizuje vliv odporu vodičů. Nicméně z důvodu časových omezení byla pro tato měření zvolena jednodušší dvouvodičová metoda.

K výpočtu nejistoty měření digitálním multimetrem byl použit vzorec pro výpočet nejistoty typu B[4](#page-47-5) :

<span id="page-47-6"></span>
$$
u_{\rm m} = \frac{\Delta_{\rm X}}{\sqrt{3}} = \frac{\frac{\delta}{100}X + NR}{\sqrt{3}},\tag{5.1}
$$

kde:

<span id="page-47-2"></span> $1$ [https://eshop.truelife.eu/cs/pece-o-zdravi/875-truelife-care-q7-blue-8594](https://eshop.truelife.eu/cs/pece-o-zdravi/875-truelife-care-q7-blue-8594175354911.html)175354911. [html](https://eshop.truelife.eu/cs/pece-o-zdravi/875-truelife-care-q7-blue-8594175354911.html) [cit. 19.05.2023]

<span id="page-47-3"></span> $^{2}$ [https://data.kemt.fei.tuke.sk/Meranie\\_BC/\\_materialy/Pristroje/Metex\\_](https://data.kemt.fei.tuke.sk/Meranie_BC/_materialy/Pristroje/Metex_M-3850D-1.pdf) [M-3850D-1.pdf](https://data.kemt.fei.tuke.sk/Meranie_BC/_materialy/Pristroje/Metex_M-3850D-1.pdf) [cit. 19.05.2023]

<span id="page-47-4"></span> $^3$ [https://www.cyntec.com/upfile/products/download/SA10200542\(A1\)-20191004.](https://www.cyntec.com/upfile/products/download/SA10200542(A1)-20191004.pdf) [pdf](https://www.cyntec.com/upfile/products/download/SA10200542(A1)-20191004.pdf) [cit. 19.05.2023]

<span id="page-47-5"></span><sup>4</sup> <https://planck.fel.cvut.cz/praktikum/> [cit. 17.05.2023]

- ∆<sup>X</sup> *....* chyba přistroje
- *δ ....* chyba z odečtené hodnoty [%]
- $X$  .... naměřená hodnota  $[\Omega]$
- *N ....* počet digitů
- *R* .... rozlišení přístroje  $[\Omega]$

Výpočet nejistoty samotného odporového senzoru je určen pomocí údaje udávaného v katalogovém listu výrobcem. Ten udává standardní nejistotu senzoru  $u_R = \pm 0.12$  %, a proto může být vypočtena pomocí vzorce

<span id="page-48-0"></span>
$$
u_{\rm s,R} = \frac{X}{100} u_{\rm R}.
$$
\n(5.2)

Výslednou standardní nejistotu měření pak lze určit jako

<span id="page-48-1"></span>
$$
u_{\rm B} = \sqrt{u_{\rm m}^2 + u_{\rm s,R}^2}.\tag{5.3}
$$

#### **Příklad výpočtu**

Po měření odporovým čidlem byla zaznamenána hodnota  $1086 \Omega$ . Pro výpočet nejistoty tohoto údaje jsou použity vzorce [5.2](#page-48-0) a [5.1](#page-47-6)

$$
u_{\rm m} = \frac{\frac{0.5}{100}1086 + 1 \cdot 1}{\sqrt{3}} = 3,7 \ \Omega,\tag{5.4}
$$

$$
u_{\rm s,R} = \frac{1086}{100} 0, 12 = 1, 3 \Omega.
$$
 (5.5)

Výsledná standardní nejistota může být potom určena podle [5.3](#page-48-1) jako

$$
u_{\rm B} = \sqrt{3,7^2 + 1,3^2} = 3,9 \ \Omega. \tag{5.6}
$$

Pro převedení údajů odporu na teplotu je použita rovnice<sup>3</sup>

$$
R = R_0(1 + \alpha T + \beta T^2),\tag{5.7}
$$

kde:

 $R$  ..... naměřená hodnota odporu  $[\Omega]$  $R_0$  *....* hodnota odporu při 0 °C  $[\Omega]$ *α, β ....* konstanty určující teplotní závislost odporu

*T* .... výsledná teplota [°C]

V upraveném tvaru pro výpočet teploty bude pak tato rovnice vypadat takto:

$$
T = \frac{-\alpha + \sqrt{\alpha^2 - 4\beta (1 - \frac{R}{R_0})}}{2\beta} = 22, 1 \pm 1^{\circ} \text{C}
$$
 (5.8)

#### <span id="page-49-0"></span>**5.2 Měření**

Po provedení kalibrace systému pomocí odporového čidla a aklimatizaci měřeného subjektu byla snímána teplotní data po dobu minimálně 2 minut. Výsledná teplota byla určena jako průměr těchto naměřených hodnot s přesností termografického modulu ± 1,5 ◦C. Následně byla provedena srovnávací měření pomocí teploměru TrueLife Care Q7, odporového čidla a pacient byl vyfotografován termokamerou Flir i $3^5$  $3^5$ . Na výsledném grafu časového průběhu měření na obrázku [5.2](#page-49-1) jsou zobrazeny absolutní hodnoty teplot zaznamenané termografických systémem, společně s hodnotami naměřenými pomocí ostatních přístrojů.

<span id="page-49-1"></span>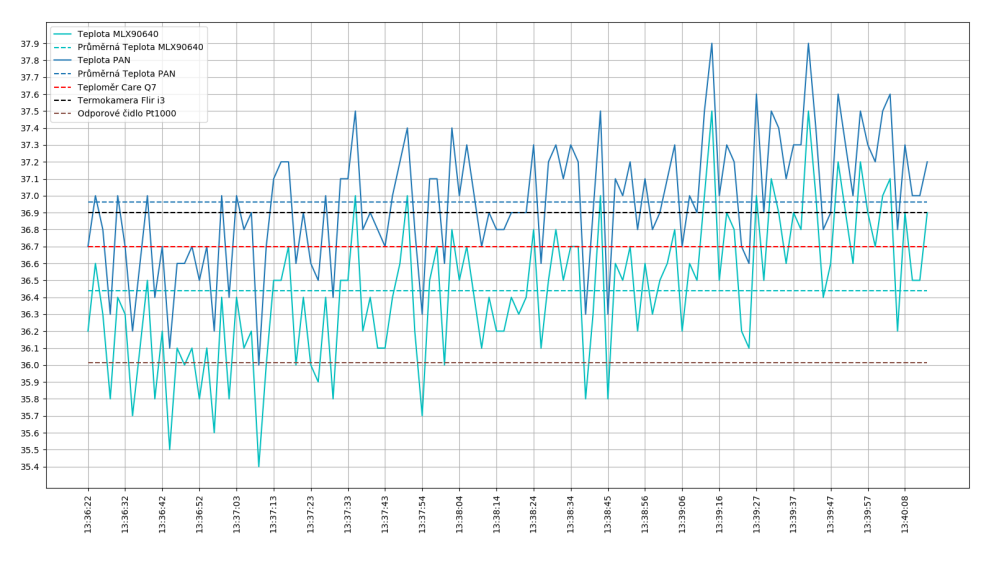

**Obrázek 5.2:** Naměřená teplotní data pomocí termografického systému.

U naměřených hodnot je patrný rozdíl mezi nezpracovanými daty z termografického modulu a daty, která byla vylepšena pomocí algoritmu BDSD aplikovaného na obrazová data. Tento rozdíl činní v průměru 0,4 ◦C a je způsoben systematickou chybou, která se vyskytuje při převodu obrazových dat zpět na teplotní data. Z tohoto důvodu byla naimplementována druhá verze algoritmu, která pracuje přímo s teplotními daty, jak je podrobně popsáno v kapitole [4.4.4.](#page-39-1) Je potřeba zdůraznit, že tato druhá verze dosahuje použitelných výsledků pouze za přísně kontrolovaných podmínek, jako je celistvost a černá barva pozadí a vyvážené osvětlení. Pro použití v běžném prostředí vykazuje tato verze algoritmu ještě větší systematickou chybu než první verze. Z toho důvodu je tato verze nepoužitelná pro zpřesnění tepelných dat v nelaboratorních podmínkách.

S ohledem na tuto systematickou chybu spojenou s algoritmem pansharpeningu je vhodné přistupovat k výstupním teplotám s opatrností. Výsledná data je tak lepší odečítat přímo z původních nezpracovaných dat.

<span id="page-49-2"></span> $^{5}$ <https://www.termokamery-flir.cz/termokamery-flir-i/>  $[\mathrm{cit.~19.05.2023}]$ 

Obrázek [5.3](#page-50-1) zobrazuje výstupy termografického systému zatímco obrázek [5.4](#page-50-2) zobrazuje absolutní teplotní rozdíly mezi surovými daty, daty na které byla aplikována bikubická interpolace a daty zpracovanými obrazovou interpolační metodou pansharpeningu.

<span id="page-50-1"></span>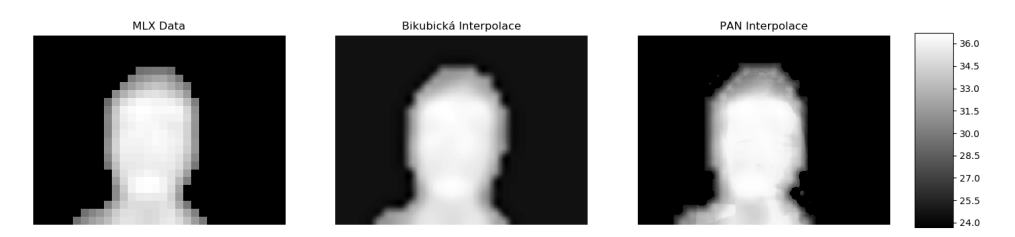

**Obrázek 5.3:** Termografické snímky nezpracovaných a interpolovaných dat. Surový nezpracovaný výstup (vlevo); data na která byla provedena bikubická interpolace (uprostřed); výstup po aplikaci BDSD algoritmu na obrazová data (vpravo).

<span id="page-50-2"></span>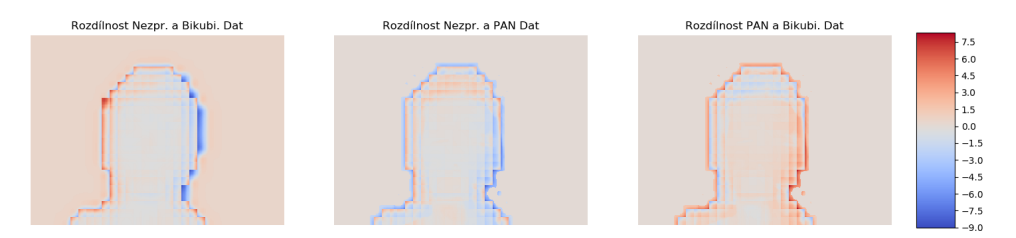

**Obrázek 5.4:** Rozdíl absolutních teplot s použitím různých interpolačních metod. Rozdíl nezpracovaných dat a dat po provedení bikubické interpolace (vlevo); rozdíl nezpracovaných dat a dat po aplikaci algoritmu BDSD na obrazová data (uprostřed); rozdíl výstupu bikubické interpolace a poutého BDSD algoritmu (vpravo).

Na obrázcích jsou patrné drobné rozdíly teploty v oblastech s ochlupením, očí, úst a nosu. Výrazné rozdíly jsou pozorovány v důsledku hrubého ořezu oblasti zájmu a zobrazení pozadí. Tato nepřesnost může vzniknout při interpolaci teploty v těchto nedostatečně oříznutých oblastech pomocí detailů z barevného obrazu. Při této interpolaci mají totiž vliv vlastnosti a barevné charakteristiky nechtěně zobrazených objektů v okolí.

#### <span id="page-50-0"></span>**5.3 Porovnání výstupu s profesionální termokamerou**

K porovnání interpolovaného výstupu vytvořeného systému pomocí výše uvedeného algoritmu byla použita kamera FLIR i3. Na obrázku [5.5](#page-51-0) je prezentováno srovnání výstupů obou zařízení. Z vizualizace je patrné, že kamera FLIR zobrazuje věrněji rozdíly mezi odhalenou pokožkou a ochlupenými částmi těla nebo oblečením. To je způsobeno jejím vyšším teplotním rozlišením, které tím pádem umožňuje zachytit jemnější detaily než vytvořený termografický systém. V termogramu vytvořeném zkonstruovaným systémem

jsou patrné doplněné detaily jako jsou pusa, nos, oči, obočí, vlasy a oblečení. Tyto detaily byly doplněny s ohledem na minimalizaci zkreslení výstupních termografických dat z modulu MLX90640.

<span id="page-51-0"></span>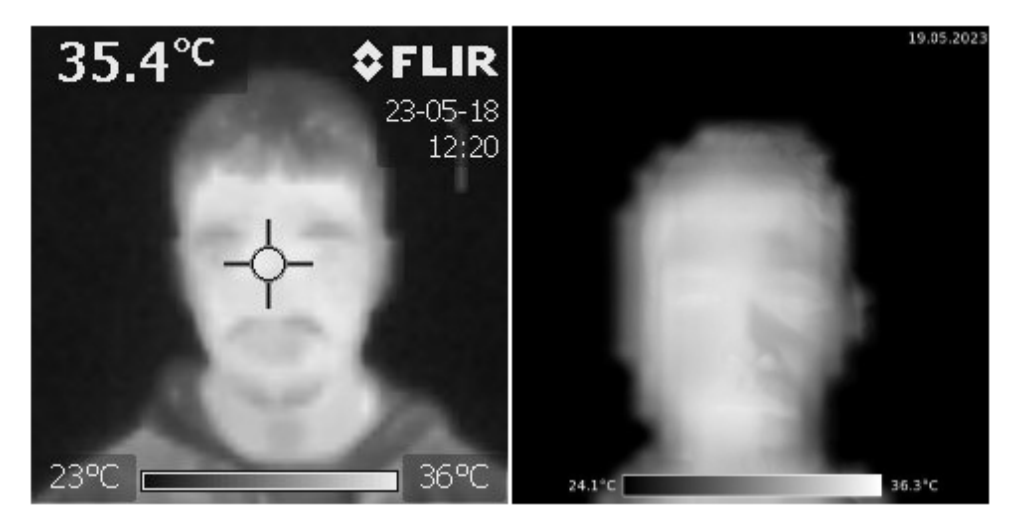

**Obrázek 5.5:** Porovnání rozdílů výstupu vytvořeného systému s termogramem zachyceným kamerou FLIR i3.

## <span id="page-52-0"></span>**Kapitola 6**

#### **Zhodnocení**

Cílem této práce bylo vytvořit cenově dostupný termografický systém s potencionální možností jeho využití pro lékařské účely.

V teoretické části jsou shrnuty základní poznatky týkající se infračervené termografie v medicíně. Dále je uveden přehled aktuálně používaných termokamer a provedena analýza jejich technických parametrů. Byly vybrány dostupné algoritmy umožňující zvýšení prostorového rozlišení termogramů za použití kamery snímající ve viditelném spektru.

V rámci praktické části práce byl vytvořen kompaktní a přenosný systém, který kombinuje termografický modul MLX90640, kameru RPI NoIR V2 a jednoprocesorový počítač Raspberry Pi. I přes vyšší náklady na mikropočítač splňuje tento systém požadavky na velikost a výkon a může být dále upraven za použití dalších senzorů, případně může být transformován do podoby samostatného zařízení (stand alone). Pro uživatelskou interakci s výstupy obou dvou kamerových modulů byla vytvořena uživatelská aplikace, která umožňuje efektivní práci s daty. V rámci tohoto projektu byl také implementován algoritmus, jehož cílem je zvýšit prostorové rozlišení pořízeného termografického modulu.

Výstup termografického modulu Pimorini MLX90640 poskytuje při správné kalibraci přesné výsledky s tolerancí odpovídající odchylce samotného senzoru. Co se týče interpolace obrazového výstupu, dosažené výsledky jsou uspokojivé. Použitím metody pansharpeningu na obrazová data byly do termogramu úspěšně doplněny důležité detaily, aniž by došlo k výraznému zkreslení celkové teplotní mapy. Míra doplnění detailů je ovlivněna vzdáleností snímaného subjektu a světelnými podmínkami.

Při diskuzi o výsledcích provedených měření, která jsou podrobněji popsána v kapitole [5.2](#page-49-0) a příloze [B,](#page-62-0) je nezbytné zohlednit několik faktorů. Jedním z nich je délka samotného měření a měnící se tendence teploty v jeho průběhu. Vzhledem k tomu, že kontrolní měření byla prováděna až následně po provedení snímání pomocí vytvořeného termografického systému, je nutné k této tendenci přihlédnout. Je také důležité si uvědomit, že srovnání různých způsobů měření pomocí různých typů zařízení je problematické. Pro ověření funkčnosti byly použity jak kontaktní přístroje (Pt1000), tak bezkontaktní (TrueLife Care Q7, Flir i3). Takovéto množství a variace přístrojů poskytuje přibližný odhad správnosti naměřených hodnot. V rámci diskuze je třeba brát v úvahu další

faktory, které by mohly ovlivnit výsledky měření, jako jsou okolní podmínky, přítomnost rušivých prvků nebo nedostatečná kalibrace. Při lepším nastavení okolních podmínek by systém mohl dávat přesnější výsledky.

Bez ohledu na způsob, jakým byla provedena interpolace dat - zda byla použita metoda BDSD s mapováním teplotních dat na obrazová data, nebo použitím tohoto algoritmu přímo na teplotní data - existuje značná systematická chyba spojená s tímto algoritmem při zpracování vlastních teplotních dat, jak je popsáno v kapitole [3.2.2.](#page-29-1) Tato chyba vzniká v důsledku výpočtu slučovacího koeficientu. Z toho vyplývá, že při požadavku na zvýšení prostorového rozlišení obrazu z termokamery, je nezbytné k interpolovaným datům přistupovat obezřetněji a raději odečítat výstupní teplotu přímo z původních teplotních dat. Tímto způsobem lze minimalizovat systematickou chybu spojenou s použitím algoritmu pansharpeningu ze skupiny MRA.

Byla provedena základní měření s cílem ověřit účinnost implementovaného algoritmu. Z výsledků je patrné, že tento algoritmus funguje velice dobře na doplnění termografických dat o důležité prostorové detaily jako jsou oči, nos, pusa, vlasy, vousy, obočí nebo oblečení ale nezachovává původní informace o teplotě.

Vzhledem k nízké přesnosti vybraného termografického modulu, může vytvořený systém sloužit spíše jako orientační nástroj o rozložení teploty v určitých částech těla a jeho využití v medicíně je nerealistické, protože v této oblasti je vyžadována velmi vysoká přesnost měření. Nepřesnost systému je způsobena především omezeným teplotním rozlišením použitého infračerveného modulu a chybou způsobenou nedostatečnou kalibrací. I přes tyto nepřesnosti a nevýhody lze konstatovat, že se jedná o efektivní nástroj pro demonstraci problematiky termografického měření.

Pro odstranění kalibrační chyby je možné rozšířit termografický systém o senzory, které by v reálném čase měřili teplotu okolního prostředí a teplotu v definovaném bodě na povrchu těla. S pomocí těchto dat by bylo možné provádět kalibraci termografického modulu v každém okamžiku. Tímto způsobem lze zvýšit přesnost termografického systému.

V rámci uživatelského rozhraní byla vyvinuta aplikace s moderním příjemným designem, která poskytuje uživatelům jednoduché ovládání a manipulaci s obrazovými daty. Aplikace nabízí intuitivní prostředí, ve kterém je možné snadno pracovat s obrazovými výstupy získanými kamerovými moduly. Uživatelé mají přístup k různým funkcím pro zobrazení a následnou analýzu těchto dat, jak je popsáno v kapitole [4.5.](#page-41-0)

Tento termografický systém by bylo možné využít k testování jiných interpolačních metod a jejich přímému zobrazení. Systém poskytuje uživatelům flexibilitu a možnost experimentovat s různými metodami interpolace a okamžitě vizualizovat výsledky v různých záložkách na zobrazovacím panelu.

Navíc je zde možnost jeho rozšíření do podoby samostatného zařízení pomocí externího napájecího zdroje a dotykového zobrazovače, a zvýšení jeho přesnosti pomocí dalších senzorů.

#### <span id="page-54-0"></span>**Bibliografie**

- <span id="page-54-1"></span>[1] B. B. Lahiri, S. Bagavathiappan, T. Jayakumar a J. Philip, "Medical applications of infrared thermography: A review", *Infrared Physics Technology*, roč. 55, s. 221–235, 4 čvc. 2012, ISSN: 1350-4495. DOI: [10.1016/J.INFRARED.2012.03.007](https://doi.org/10.1016/J.INFRARED.2012.03.007).
- <span id="page-54-2"></span>[2] C. Hildebrandt, C. Raschner a K. Ammer, "An Overview of Recent Application of Medical Infrared Thermography in Sports Medicine in Austria", *Sensors 2010, Vol. 10*, roč. 10, s. 4700–4715, 5 květ. 2010, issn: 1424-8220. doi: [10.3390/S100504700](https://doi.org/10.3390/S100504700).
- <span id="page-54-3"></span>[3] E. F. Ring a K. Ammer, "Infrared thermal imaging in medicine", *Physiological Measurement*, roč. 33, R33, 3 ún. 2012, issn: 0967-3334. doi: [10.1088/0967-3334/33/3/R33](https://doi.org/10.1088/0967-3334/33/3/R33).
- <span id="page-54-4"></span>[4] M. Charlton, S. A. Stanley, Z. Whitman et al., "The effect of constitutive pigmentation on the measured emissivity of human skin", *PLoS ONE*, roč. 15, 11 lis. 2020, issn: 19326203. doi: [10.1371/JOURNAL.PONE.](https://doi.org/10.1371/JOURNAL.PONE.0241843) [0241843](https://doi.org/10.1371/JOURNAL.PONE.0241843).
- <span id="page-54-5"></span>[5] J. Priest, "Temperature and Its Measurement", *Encyclopedia of Energy*, s. 45-54, led. 2004. DOI: [10.1016/B0-12-176480-X/00082-6](https://doi.org/10.1016/B0-12-176480-X/00082-6).
- <span id="page-54-6"></span>[6] B. F. Jones a P. Plassmann, "Digital infrared thermal imaging of human skin", *IEEE Engineering in Medicine and Biology Magazine*, roč. 21, s. 41–48, 6 lis. 2002, issn: 07395175. doi: [10.1109/MEMB.2002.1175137](https://doi.org/10.1109/MEMB.2002.1175137).
- <span id="page-54-7"></span>[7] *IR Lenses – IR Lens – Infrared Lenses – Infrared Lens*. URL: [https:](https://www.edmundoptics.com/c/ir-lenses/655/) [//www.edmundoptics.com/c/ir-lenses/655/](https://www.edmundoptics.com/c/ir-lenses/655/) (cit.  $13.05.2023$ ).
- <span id="page-54-8"></span>[8] *Termokamera.cz Konstrukce termokamery - Termokamera.cz | Průvodcem světem termokamer*. URL: [http : / / www . termokamera . cz /](http://www.termokamera.cz/princip-a-funkce/konstrukce-termokamery/) [princip-a-funkce/konstrukce-termokamery/](http://www.termokamera.cz/princip-a-funkce/konstrukce-termokamery/) (cit. 13. 05. 2023).
- <span id="page-54-9"></span>[9] M. Husák, *4. Senzory teploty*. FEL ČVUT v Praze, 2021. URL: [https:](https://moodle.fel.cvut.cz/pluginfile.php/312632/mod_resource/content/2/04_Senzory_teploty.pdf) [//moodle.fel.cvut.cz/pluginfile.php/312632/mod\\_resource/](https://moodle.fel.cvut.cz/pluginfile.php/312632/mod_resource/content/2/04_Senzory_teploty.pdf) [content/2/04\\_Senzory\\_teploty.pdf](https://moodle.fel.cvut.cz/pluginfile.php/312632/mod_resource/content/2/04_Senzory_teploty.pdf) (cit. 14. 05. 2023).
- <span id="page-54-10"></span>[10] G. Optris, *BASIC PRINCIPLES of non-contact temperature measurement*, 2019. URL: [https://www.optris.global/tl\\_files/pdf/](https://www.optris.global/tl_files/pdf/Downloads/Zubehoer/IR%20Basics.pdf) [Downloads/Zubehoer/IR%20Basics.pdf](https://www.optris.global/tl_files/pdf/Downloads/Zubehoer/IR%20Basics.pdf) (cit. 14. 05. 2023).

6. Zhodnocení **.....................................**

- <span id="page-55-1"></span>[11] J. Sova a J. Pokorná, *Bezdotykové měření teplotních polí – senzory*. Aldebaran. URL: [https://www.aldebaran.cz/bulletin/2018\\_02\\_](https://www.aldebaran.cz/bulletin/2018_02_cam.php) [cam.php](https://www.aldebaran.cz/bulletin/2018_02_cam.php) (cit. 23. 05. 2023).
- <span id="page-55-0"></span>[12] *Thermal detector - IR Basics | Optris*. URL: [https://www.optris.](https://www.optris.global/thermal-detector) [global/thermal-detector](https://www.optris.global/thermal-detector) (cit. 13. 05. 2023).
- <span id="page-55-2"></span>[13] I. Group, *The Evolution of Thermal Imaging Cameras*, 2007. URL: [https://instrumentation.com/PDFS/EvolutionThermalImagingCam](https://instrumentation.com/PDFS/EvolutionThermalImagingCameras.pdf)eras. [pdf](https://instrumentation.com/PDFS/EvolutionThermalImagingCameras.pdf) (cit. 14. 05. 2023).
- <span id="page-55-3"></span>[14] J. Svatoš, *Zobrazovací systémy v lékařství*. České vysoké učení technické, 1993, isbn: 80-01-01047-3.
- <span id="page-55-4"></span>[15] P. Plassmann, E. Ring a C. Jones, "Quality assurance of thermal imaging systems in medicine", *Thermology international*, roč. 16, č. 1, s. 10–15, 2006.
- <span id="page-55-5"></span>[16] *Infrared Thermal Imaging in Medical Diagnosis*. URL: [https : / /](https://www.gst-ir.net/news-events/successful-cases/70.html) [www.gst- ir.net/news- events/successful- cases/70.html](https://www.gst-ir.net/news-events/successful-cases/70.html) (cit. 13. 05. 2023).
- <span id="page-55-6"></span>[17] C. Ni, Q. Li a L. Z. Xia, "A novel method of infrared image denoising and edge enhancement", *Signal Processing*, roč. 88, s. 1606–1614, 6 čvn. 2008, issn: 0165-1684. doi: [10.1016/J.SIGPRO.2007.12.016](https://doi.org/10.1016/J.SIGPRO.2007.12.016).
- <span id="page-55-7"></span>[18] Z. Li, S. Luo, M. Chen, H. Wu, T. Wang a L. Cheng, "Infrared thermal imaging denoising method based on second-order channel attention mechanism", *Infrared Physics Technology*, roč. 116, s. 103 789, srp. 2021, issn: 1350-4495. doi: [10.1016/J.INFRARED.2021.103789](https://doi.org/10.1016/J.INFRARED.2021.103789).
- <span id="page-55-8"></span>[19] E. F. Ring, K. Ammer, A. Jung et al., "Standardization of infrared imaging", *Annual International Conference of the IEEE Engineering in Medicine and Biology - Proceedings*, roč. 26 II, s. 1183–1185, 2004, issn: 05891019. doi: [10.1109/IEMBS.2004.1403378](https://doi.org/10.1109/IEMBS.2004.1403378).
- <span id="page-55-9"></span>[20] X. Chen, G. Zhai, J. Wang, C. Hu a Y. Chen, "Color guided thermal image super resolution", *VCIP 2016 - 30th Anniversary of Visual Communication and Image Processing*, led. 2017. DOI: [10.1109/VCIP.](https://doi.org/10.1109/VCIP.2016.7805509) [2016.7805509](https://doi.org/10.1109/VCIP.2016.7805509).
- <span id="page-55-10"></span>[21] J. Raimundo, S. L. C. Medina, J. F. Prieto a J. A. de Mata, "Super Resolution Infrared Thermal Imaging Using Pansharpening Algorithms: Quantitative Assessment and Application to UAV Thermal Imaging", *Sensors 2021, Vol. 21, Page 1265*, roč. 21, s. 1265, 4 ún. 2021, issn: 1424-8220. doi: [10.3390/S21041265](https://doi.org/10.3390/S21041265).
- <span id="page-55-11"></span>[22] J. Raimundo, S. L.-C. Medina a J. F. Prieto, "Resolution enhancement of infrared thermal imaging by pansharpening algorithms", *International Archives of the Photogrammetry, Remote Sensing and Spatial Information Sciences - ISPRS Archives*, roč. 46, s. 593–599, M-1-2021 zář. 2021, issn: 16821750. doi: [10.5194/ISPRS-ARCHIVES-XLVI-M-1-](https://doi.org/10.5194/ISPRS-ARCHIVES-XLVI-M-1-2021-593-2021) [2021-593-2021](https://doi.org/10.5194/ISPRS-ARCHIVES-XLVI-M-1-2021-593-2021).

**......................................** 6. Zhodnocení

- <span id="page-56-0"></span>[23] G. Rohith a L. S. Kumar, "Pansharpening for better spectral and spatial clarity", *Proceedings of the 2020 International Conference on Computing, Communication and Security, ICCCS 2020, říj. 2020. DOI:* [10.1109/ICCCS49678.2020.9277131](https://doi.org/10.1109/ICCCS49678.2020.9277131).
- <span id="page-56-1"></span>[24] A. Garzelli, F. Nencini a L. Capobianco, "Optimal MMSE pan sharpening of very high resolution multispectral images", *IEEE Transactions on Geoscience and Remote Sensing*, roč. 46, s. 228–236, 1 led. 2008, issn: 01962892. doi: [10.1109/TGRS.2007.907604](https://doi.org/10.1109/TGRS.2007.907604).
- <span id="page-56-2"></span>[25] OPENAI, *ChatGPT-3.5*. AI program, 2023. URL: [https://openai.](https://openai.com/blog/chatgpt) [com/blog/chatgpt](https://openai.com/blog/chatgpt) (cit. 22. 05. 2023).

### <span id="page-58-0"></span>**Příloha A**

### **Dokumentace přiložených souborů**

Následující tabulky poskytují přehled o obsahu elektronických příloh práce a seznamu funkcí hlavních implementovaných skriptů pro vytvořený termografický systém. Příloha obshauje:

- **.**implementaci vlastního termografického systému
- **.** nezbytné soubory k jeho spuštění
- **.**implementaci výpočtu a grafického zobrazení grafu použitého v kapitole [1](#page-12-0)
- **.**implementaci výpočtu a grafického zobrazení kroků algoritmu BDSD, které je použité v kapitole [4](#page-32-0)
- **.**implementace výpočtů a grafického zobrazení výstupů systému použitých v kapitole [5](#page-46-0)
- **.** data potřebná k provedení těchto výpočtů

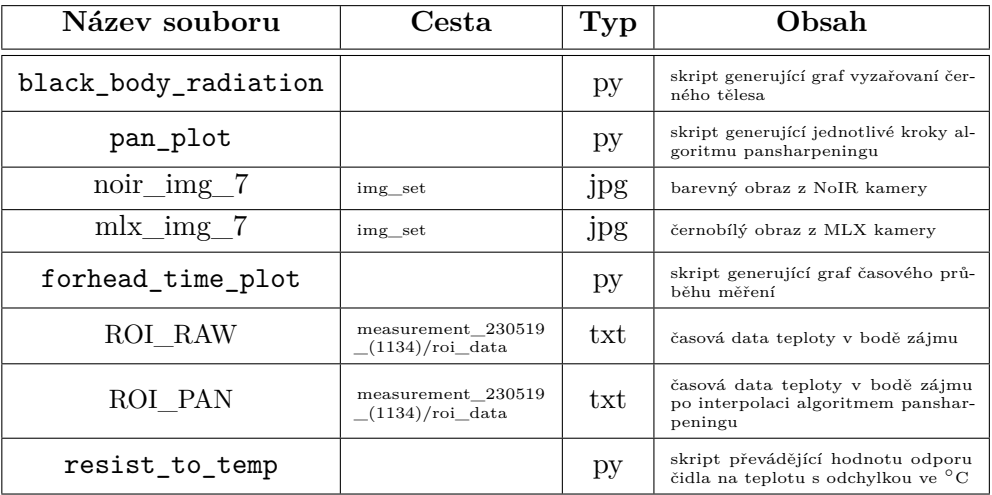

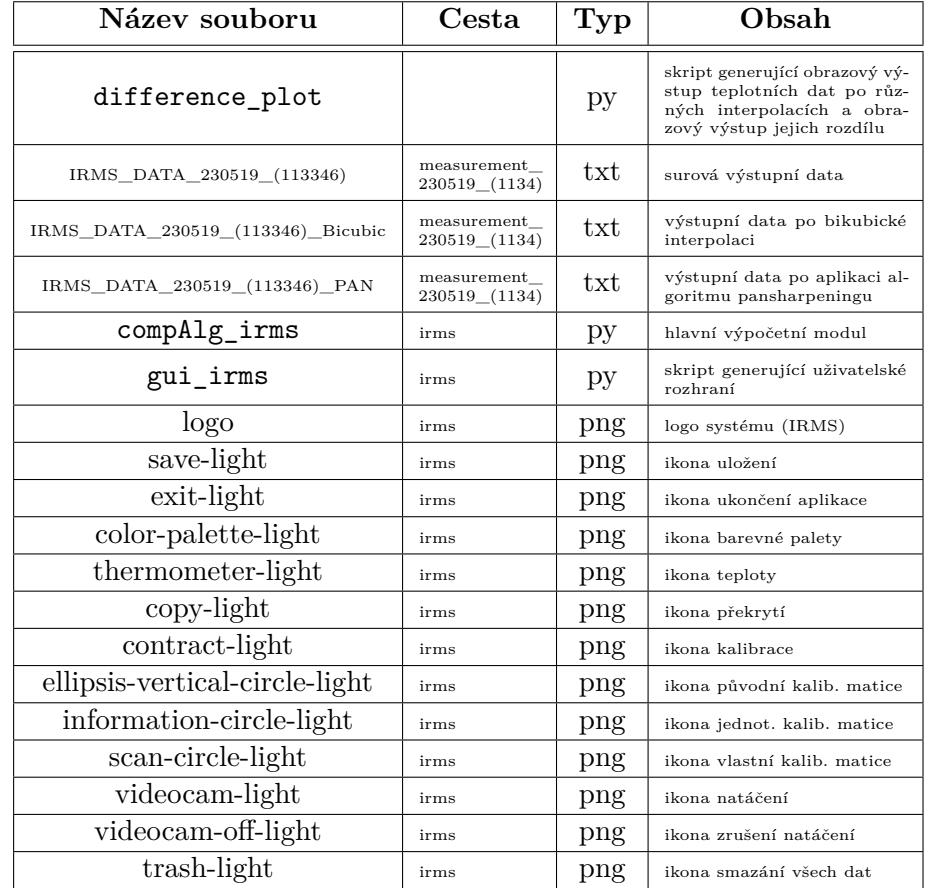

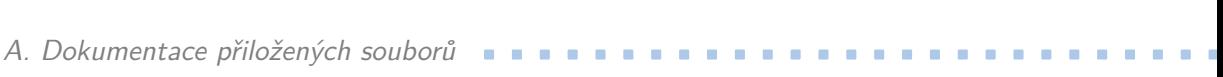

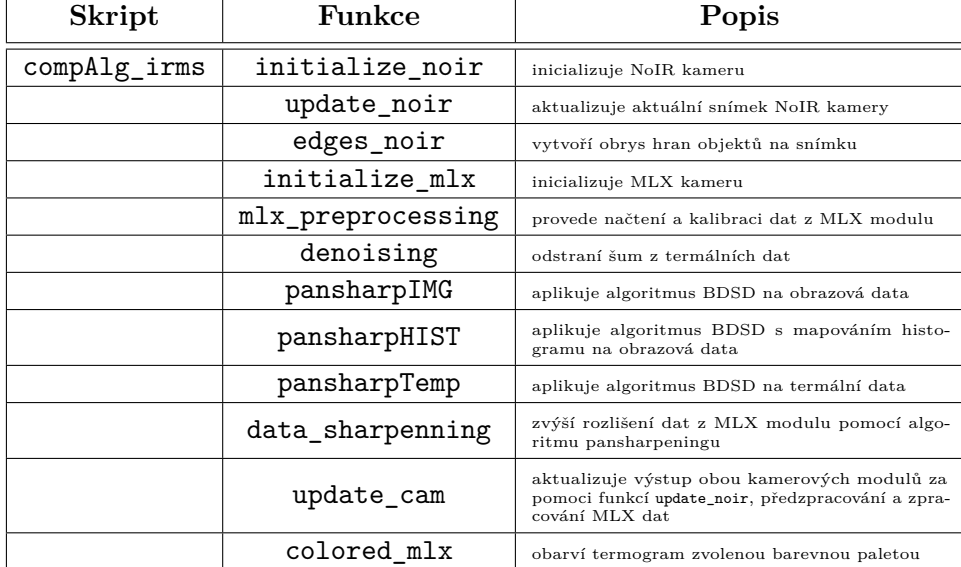

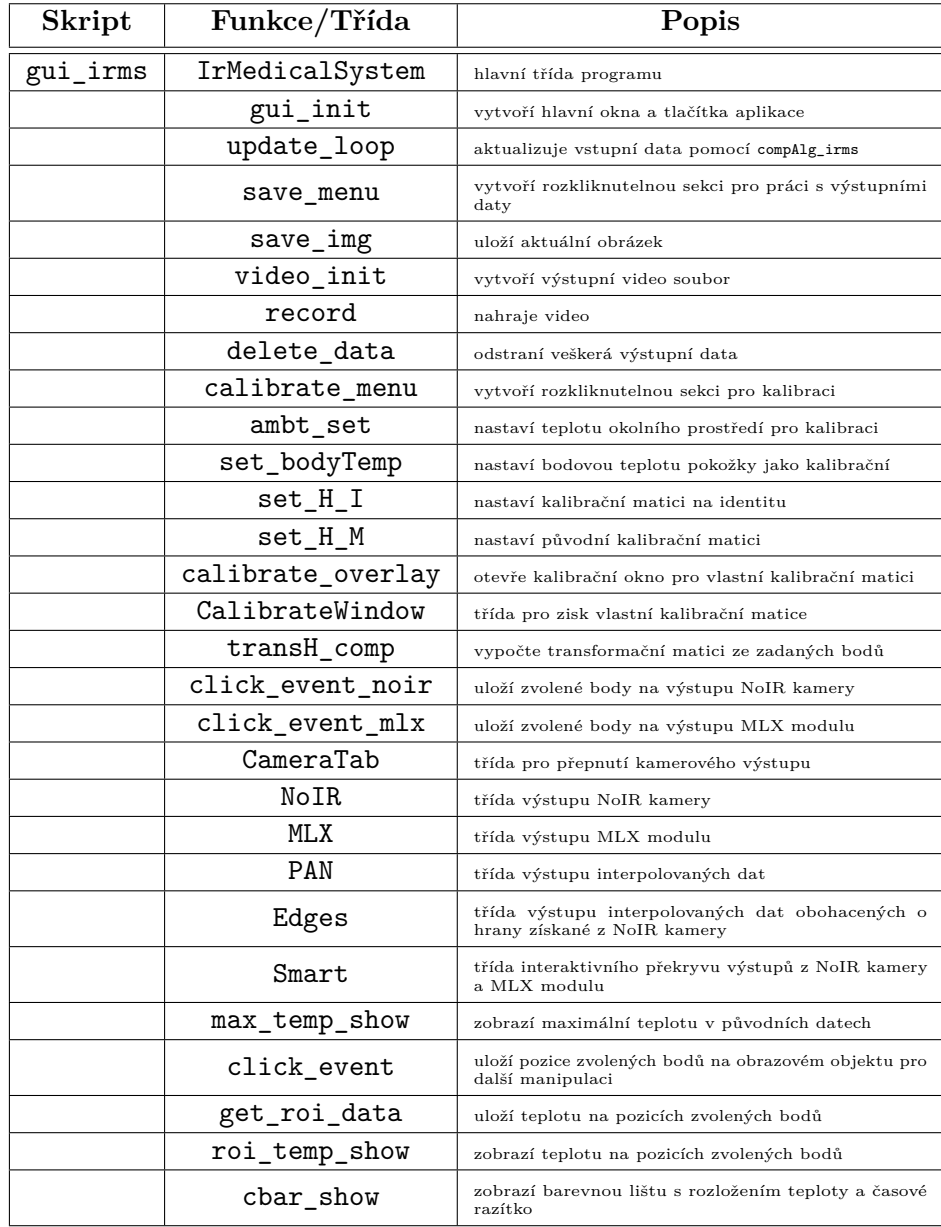

## <span id="page-62-0"></span>**Příloha B**

### **Grafy dalších měření**

Následující grafy znázorňují průběh dalších měření provedených za účelem ověření funkčnosti celého systému jak je sepsáno v kapitole [5.2.](#page-49-0)

<span id="page-62-1"></span>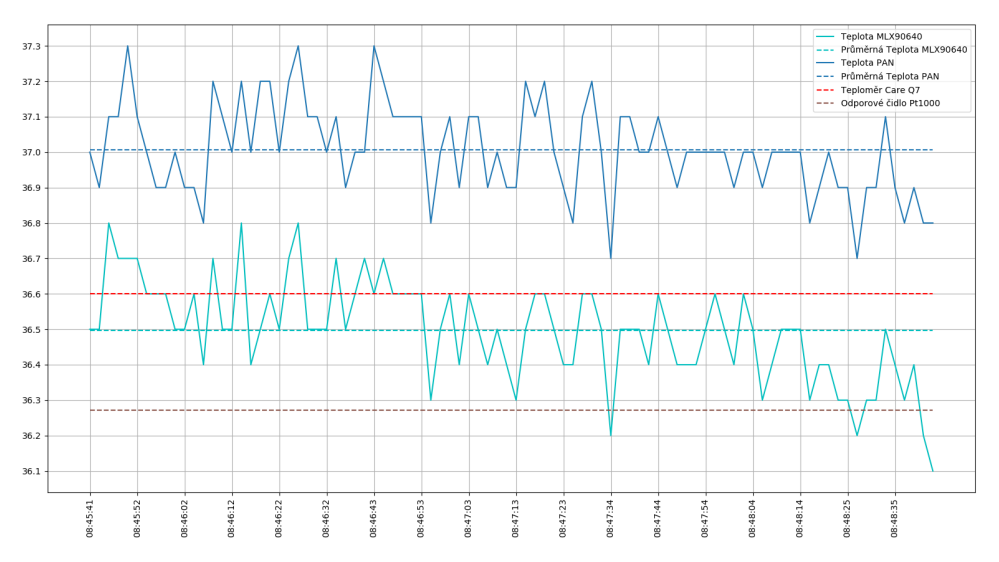

**Obrázek B.1:** Naměřená teplotní data pomocí termografického systému - druhé měření. Kalibrace byla provedena pomocí teploty, která byla sejmuta v oblasti zájmu na povrchu lidského těla lékařským teploměrem.

B. Grafy dalších měření **...** 

<span id="page-63-0"></span>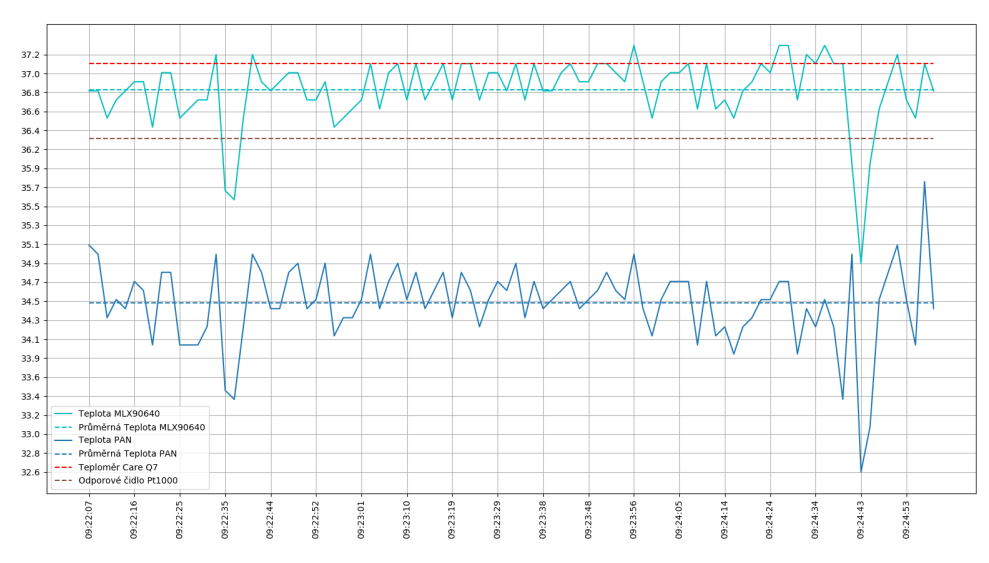

**Obrázek B.2:** Naměřená teplotní data pomocí termografického systému - třetí měření. Kalibrace byla provedena pomocí teploty okolního prostředí. Graf ukazuje výstup po využití algoritmu pansharpeningu přímo na teplotní data.

<span id="page-63-1"></span>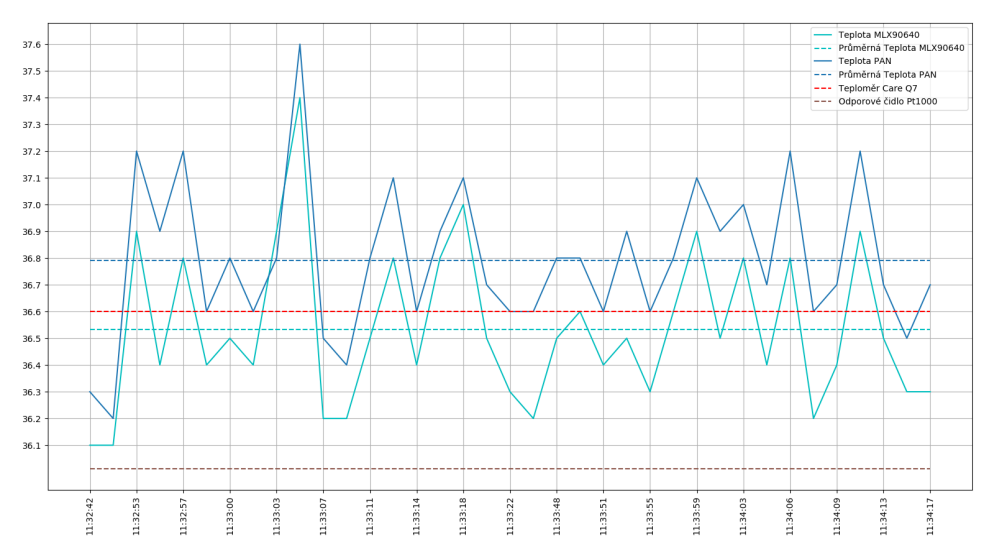

**Obrázek B.3:** Naměřená teplotní data pomocí termografického systému - čtvrté měření. Kalibrace byla provedena pomocí teploty okolního prostředí.